- 12/24V c.c. Steuerzentrale
- **Mit Display**
- Alles Programmierbar

# **START-S10**

Gebrauchsanweisung und Sicherheitshinweise für die Installation

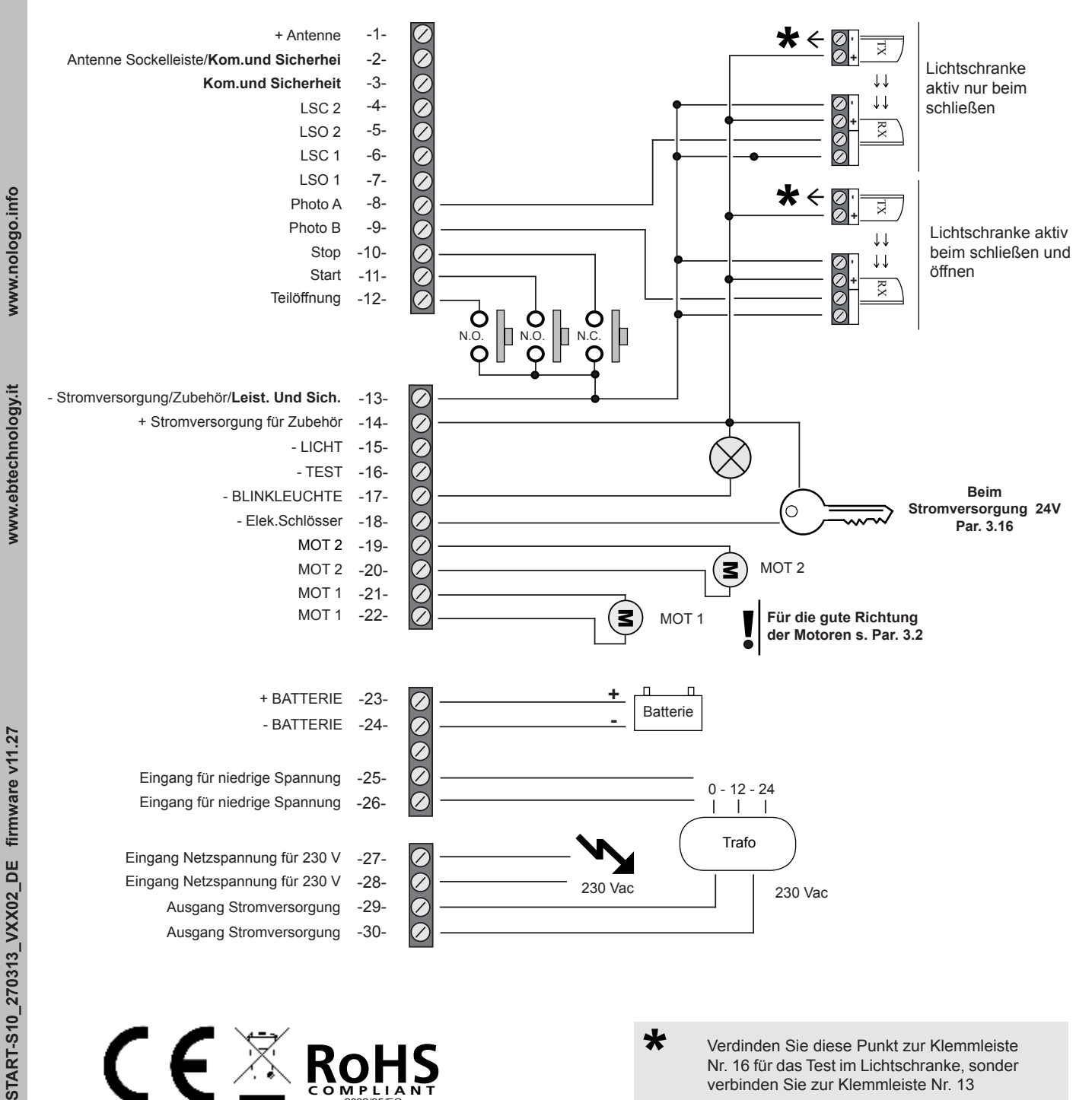

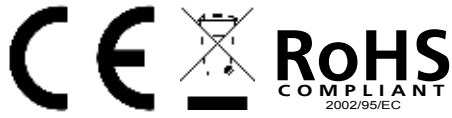

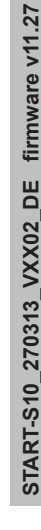

\* Verdinden Sie diese Punkt zur Klemmleiste Nr. 16 für das Test im Lichtschranke, sonder verbinden Sie zur Klemmleiste Nr. 13

## **Vorwort**

Diese Gebrauchsanweisung enthält alle wichtigen Informationen um sich mit der Materie vertraut zu machen und eine korrekte Anwendung zu garantieren.

Lesen Sie sich, beim Kauf dieses Gerätes, die Bedienungsanleitung sorgfältig durch.

## **Sicherheitsvorkehrungen**

Einbau, Montage sowie Reparaturen, dürfen nur von Fachkräften durchgeführt werden. Bei Nichteinhaltung und unsachgemäßem Gebrauch erlischt die Garantie.

Nologo übernimmt keine Verantwortung oder Haftung für Schäden durch unsachgemäßen Gebrauch des Produktes. Das Gerät darf nur für den ihm vorbestimmten Zweck verwendet werden, da ansonsten ebenfalls keine Haftung übernommen werden kann. Nologo lehnt jede Verantwortung für Folgeschäden ab, abgesehen von der zivilrechtlichen Haftung für seine Produkte

Die Torantriebe sollte die europäische Gesetzen **EN 60204-1, EN 12445, EN 12453** entsprechen.

Es ist pflichtig auf auf folgende Gesetzte **EN 12453, EN 12445, EN 12978** und eventuelle nationalen Gesetze respektieren li.

Die Schieberegelung entsprich das Gesetzt **EN 12453**.

#### **Umweltschutzmaßnahmen**

Informationen bezüglich des Umweltschutzes in der Europäischen Union. Die Europäische Richtlinie EC 2002/96 verlangt, dass technische Ausrüstung, die direkt am Gerät und/oder an der Verpackung mit diesem Symbol versehen ist, nicht zusammen mit unsortiertem Gemeindeabfall entsorgt werden

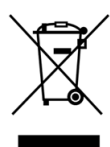

darf. Das Symbol weist darauf hin, dass das Produkt von regulärem Haushaltmüll getrennt entsorgt werden sollte. Es liegt in der Verantwortung des Anwenders/Besitzers, dieses Gerät und andere elektrische und elektronische Geräte über die dafür zuständigen und von der Regierung oder örtlichen Behörden dazu bestimmten Sammelstellen zu entsorgen. Ordnungsgemäßes Entsorgen und Recyceln trägt dazu bei, potentielle negative Folgen für Umwelt und die menschliche Gesundheit zu vermeiden. Wenn Sie weitere Informationen zur Entsorgung Ihrer Altgeräte benötigen, wenden Sie sich bitte an die örtlichen Behörden oder städtischen Entsorgungsdienste oder an den Händler, bei dem Sie das Produkt erworben haben.

## **Kleine Legende**

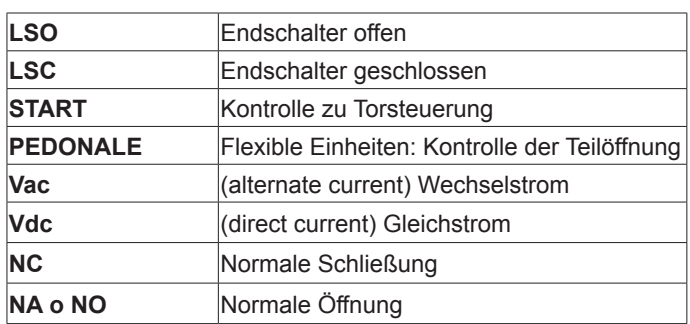

#### Inhaltsverzeichnis

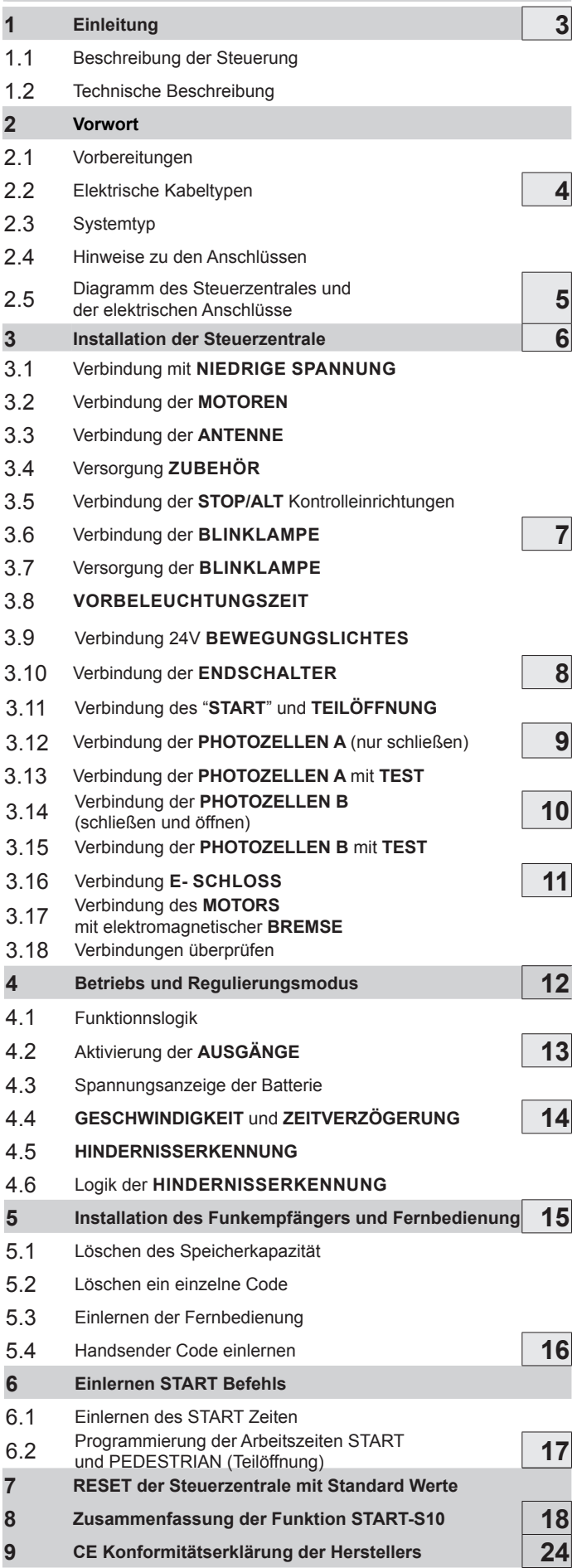

## **1 Einleitung**

START-S10 ist eine neue Generation elektronische Steuerzentrale mit digitalen Zeitzähler und Geschwindigkeitsebenen. Es wurde für unterschiedlichste Bedürfnisse entwickelt: für Schiebetore, Schwenksysteme. Durch seine reduzierte Größe kann es in allen Motoren, die für interne Steuerungselektronik entwickelt worden sind, verwendet werden. Das Design hat die fortschrittlichste Technik integriert, um höchste Störfreiheit zu garantieren, maximale Bedienungsfreundlichkeit und eine große Auswahl an Funktionen anzubieten.

## 1.1 Beschreibung der Steuerung

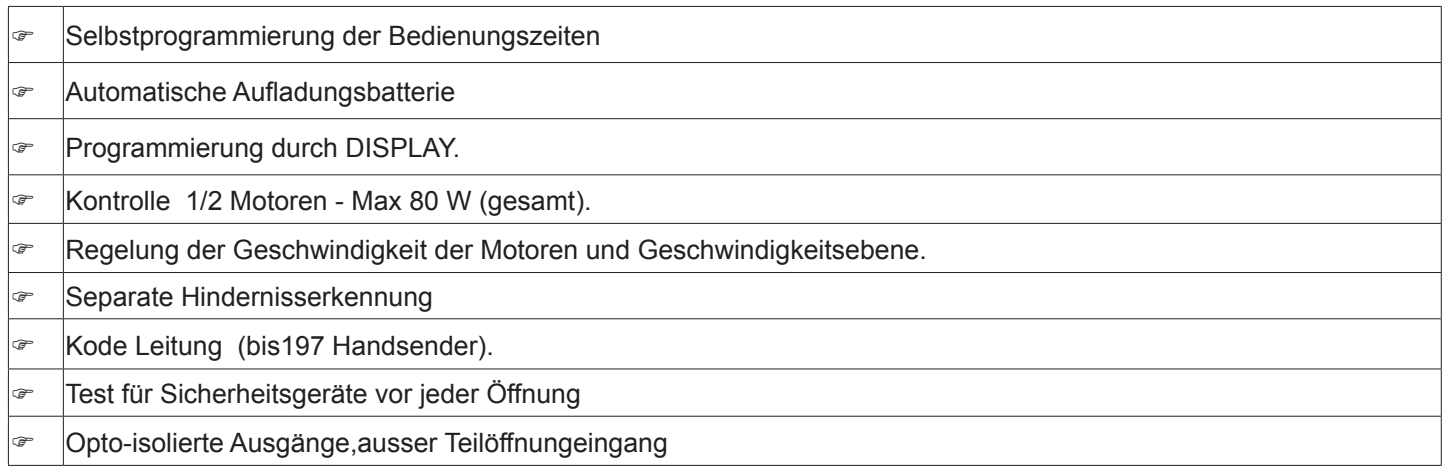

## 1.2 Technische Beschreibung

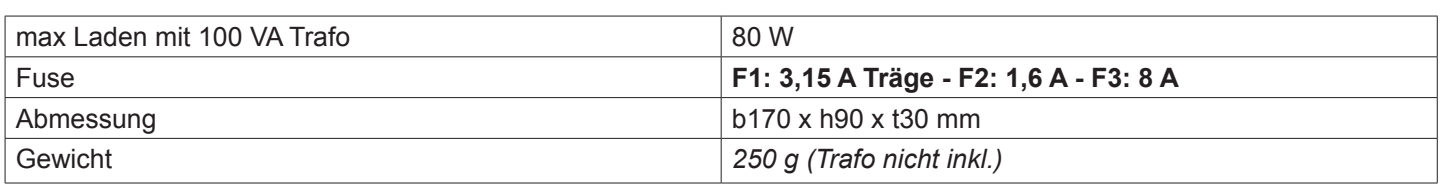

## **2 Vorwort**

Bitte beachten Sie, dass Systeme für automatische Türen und Tore nur von ausgebildeten Fachkräften installiert werden dürfen und nur unter strenger Einhaltung der aktuellen Richtlinien und Gesetze. Bevor Sie mit der Installation beginnen, vergewissern Sie sich der mechanischen Beschaffenheit und Stabilität des Tores/Tür, überprüfen Sie, ob die mechanischen Bremsvorrichtungen auch bei Ausfall des elektrischen Endschalters die Bewegung des Tores/Tür stoppen kann.

## 2.1 Vorbereitungen

Die korrekte Handhabung während der Installation ist notwendig, um eine ausreichende Sicherheit und zuverlässigen Schutz vor Witterungseinflüssen zu gewährleisten. Beachten Sie, dass das Gerät hoch-sensible, elektronische Bauteile enthält, die aufgrund ihrer Beschaffenheit empfindlich gegenüber Feuchtigkeit reagieren. Das Gerät wird in einem Behälter geliefert, der eine IP55 Schutznorm, bei korrekter Installation, garantiert, Installieren Sie das Steuergerät auf einer stabilen und flachen Oberfläche, gesichert gegen Erschütterungen und mind. 40 cm über dem Boden.

Die Kabel dürfen nur von unten in das Gerät eingeführt werden; Wir empfehlen den Gebrauch von Abspulvorrichtungen und wasserdichten Anschlüssen. Wenn Sie eine Rohrleitung verwenden die sich mit Wasser anfüllen könnte, oder wenn das Rohr von einem Schacht kommt, müssen die Kabel erst durch eine Isoliervorrichtung laufen, die auf gleicher Höhe wie das Steuergerät angebracht werden muss. Von dort aus müssen die Kabel von unten in den Behälter des Steuergerätes führen. Dies verhindert jegliche Bildung von Kondenswasser innerhalb des Gerätes durch verdampftes Wasser in den Rohren.

## 2.2 Elektrische Kabeltypen

Abhängig von der Installationsweise, des Typs und der Anzahl von installierten Bauteilen, kann die Zahl von benötigten Kabeln variieren. Die folgende Tabelle zeigt die benötigten Kabel bei einer regulären Installation. Die verwendeten Kabel müssen IEC 60335 konform sein.

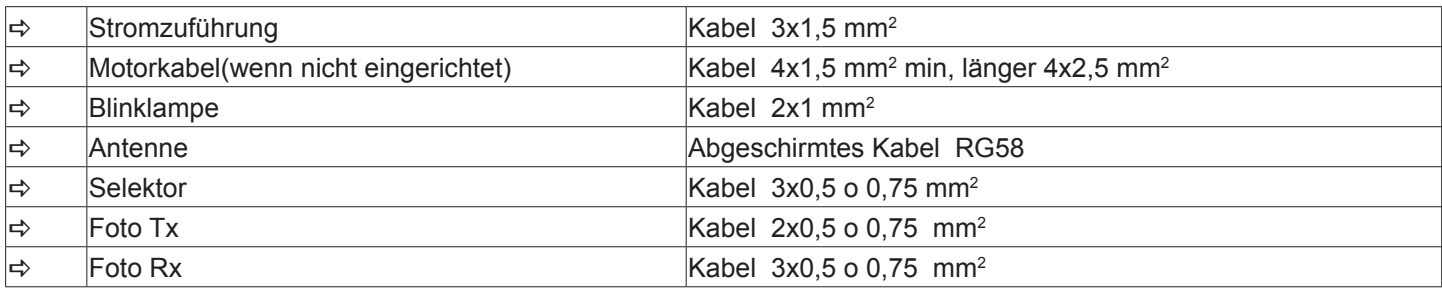

## 2.3 Systemtyp

4

Diese zwei einfachen Diagramme zeigen nur eine von vielen möglichen Anwendungen für dieses Steuergerät. Das maschinenimmanente Risiko und die Anforderungen des Benutzers, müssen sorgfältig analysiert werden, um festzustellen wie viele Elemente installiert werden müssen.

Alle NOLOGO Photozellen haben ein Gleichlaufsystem, das es ermöglicht, eine Beeinträchtigung zwischen zwei Photozellpaaren zu verhindern (für weitere Details, lesen Sie die Anweisungen für die Photozellen durch). Das Photozellpaar **"Photo A"** (angeführt in diesem Steuergerät) hat keinen Einfluss während der Öffnung, allerdings erzeugt es beim Schließen eine totale Umkehr. **"Photo A2"** ist mit "Photo A" verbunden.

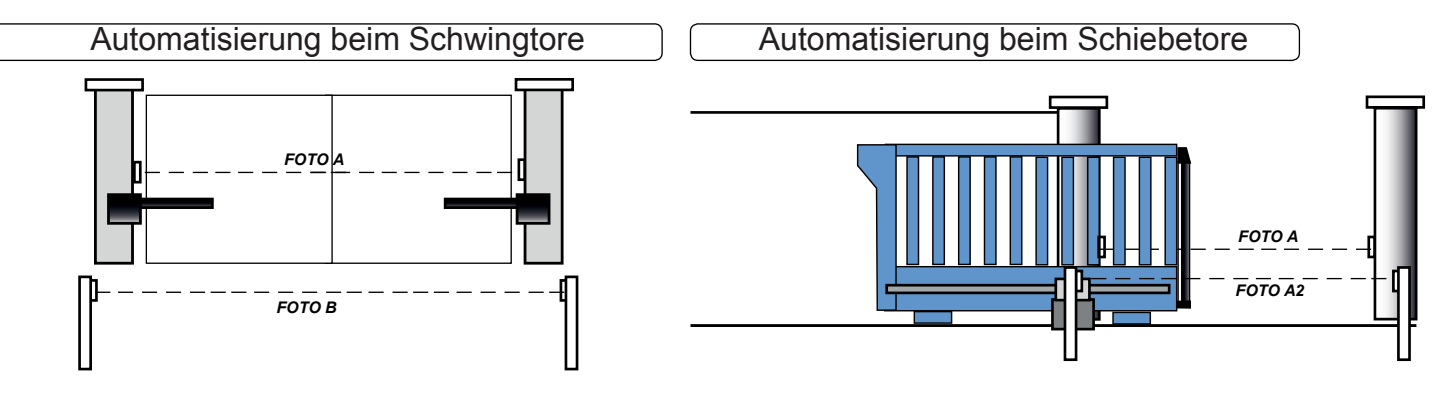

## 2.4 Hinweise zu den Anschlüssen

Um Bedienungssicherheit zu garantieren und Beschädigung der Einzelteile zu vermeiden, nehmen Sie keine Anschlüsse, oder andere Arbeiten vor, während das Gerät unter Strom steht.

- Versorgen Sie das Steuergerät durch ein 3 x 1.5 mm2 Kabel. Falls der Abstand zwischen dem Steuergerät und der Bodensystemverbindung mehr als 30 m beträgt, muss eine Bodenplatte nahe dem Steuergerät installiert werden.
- Falls die Motoren keine Kabel haben, verwenden Sie 4 x 1.5 mm2 Kabel.
- Um das Teil mit einer extremen Kleinspannung anzuschließen, verwenden Sie Kabel mit einer Minimumsektion von 0.5  $\,$ oder 0.75 mm $^2$ .
- Benutzen Sie abgeschirmte Kabel wenn die Länge mehr als 30m beträgt und verbinden Sie die Bodenverflechtungen nur an der Seite des Steuergerätes.
- Schließen Sie die Kabel nie unterirdisch an, auch wenn diese wasserdicht sind.
- Wenn Sie nicht benutzt werden, müssen die Eingänge zu den Normal Geschlossenen (NC) Kontakten umgeschaltet werden auf "Gemeinsam".
- Wenn derselbe Eingang mehr als einen Kontakt hat (NC), sind diese der Reihe nach angeordnet.
- Wenn Sie nicht benutzt werden, bleiben die Eingänge zu den normal geöffneten (NO) Kontakten lose.
- Wenn derselbe Eingang mehr als einen Kontakt hat (NO), sind diese der Reihe nach geordnet.
- Die Kontakte müssen mechanisch sein und spannungsfrei.

Bitte beachten Sie, dass Systeme für automatische Türen und Tore nur von ausgebildeten Fachkräften installiert werden dürfen und nur unter strenger Einhaltung der aktuellen Richtlinien und Gesetze.

## 2.5 Diagramm des Steuerzentrales und der elektrischen Anschlüsse

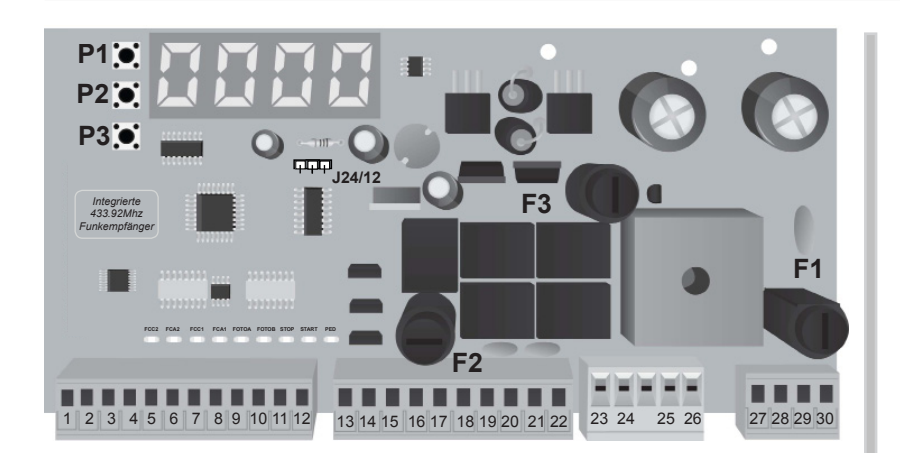

#### **Steuerungseinstellungen**

Für die Programmierung drücken Sie die Taste **P1**, wenn die Torantriebe geschlossen ist (wenn Sie **P1** gedrückt halten, exkludiert man eine neue Zyklus bei der Wiedereinschaltung).

Mit **P2** und **P3** wählt man die Programmierung **T, L, S, C, R** oder **E**  für das normale Status. Wenn die Steuerzentrale nicht benuzt wird, nach 60 Sek wird ein **AUTORESET** erfolgen und geht zum normalen Status.

**P1** bestätigt, **P2** und **P3** wählt das Funktion, **P2+P3** geht zurück zum Funktion.

#### **NACH DER Verdrahtung**

Testen Sie die Richtung der Motoren wie im **Par. 4.2** Funktion **R.**  Bevor die Arbeitszeiten programmiert werden, programmieren Sie die Geschwindigkeit, die Hindernisserkennung und aktivierung und deaktivierung der Eingänge.

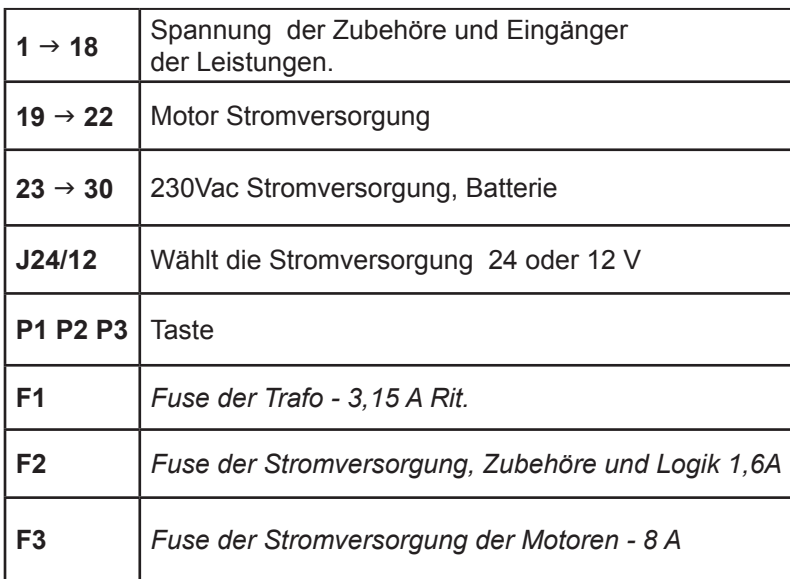

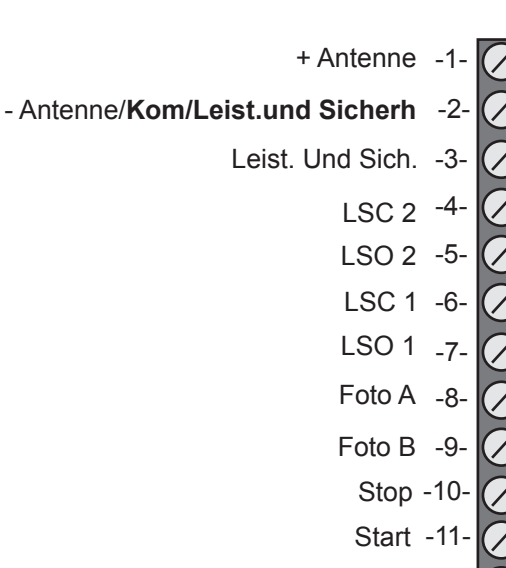

Teilöffnung -12-

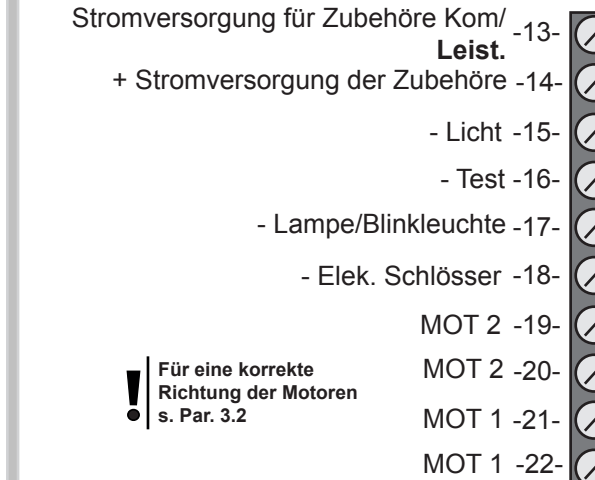

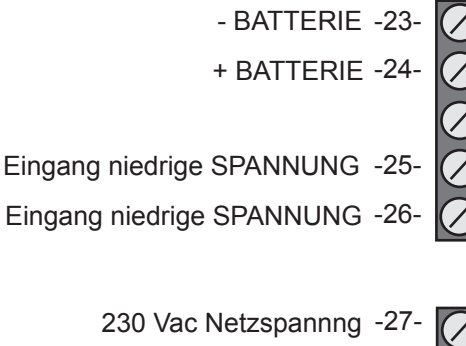

230 Vac Netzspannng -28-

Ausgang für STROMVERSORGUNG -29-

Ausgang für STROMVERSORGUNG -30-

#### **3 Installation der Steuerzentrale**

#### 3.1 Verbindung mit niedrige Spannung

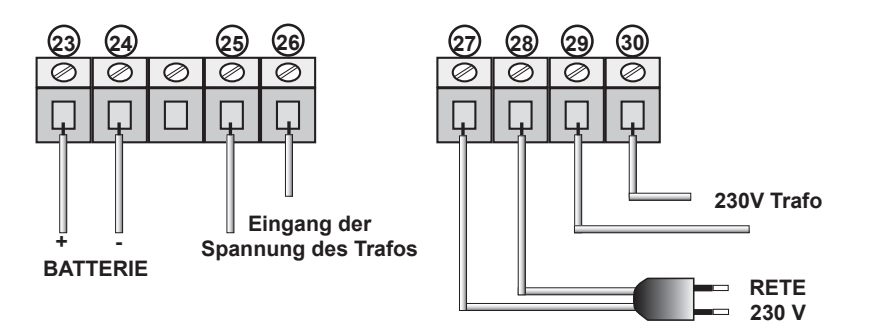

Die Steuerzentrale kann **12 Vac oder 24 Vac**  stroversorgt.

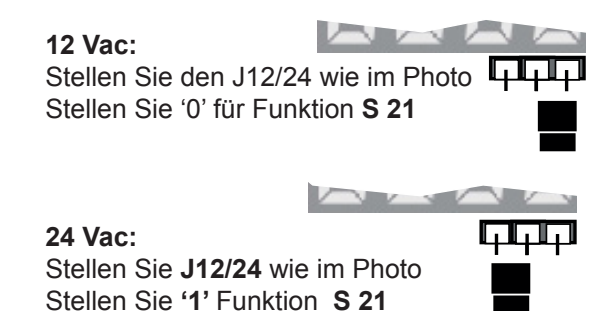

Die Stromversorgung sollte immer mit einen FI Schalter geschützt oder von ein 5A Fuse. Wir empfehlen ein Differentialgetriebe zu installieren, wenn nicht in der Installation vorhaden ist.

#### 3.2 Verbindung der MOTOREN

Bei Unsicherheiten über den korrekten Anschluss, wenn möglich, die Automation in der Mitte von Hand positionieren Lesen Sie Par 4.2 für die korrekte Anwendungen der Motoren.

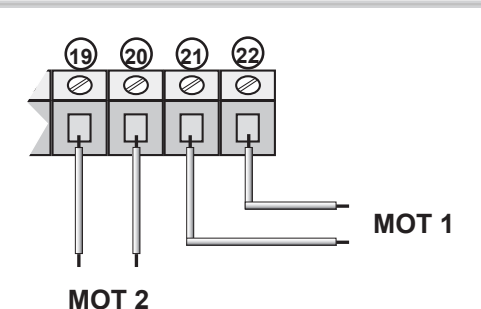

#### 3.3 Verbindung der ANTENNE

Wenn ein Draht als Antenne benutzt werden soll, verkürzen Sie es auf 17 cm. für eine Frequenz von 433MHz und schließen Sie es an den Anschluss 1 an.

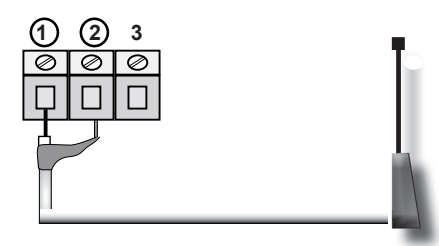

## 3.4 Versorgung Zubehör

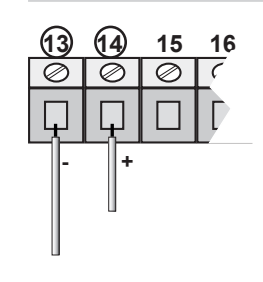

Verbinden Sie zu Anscluss Nr. 13 und 14. Die Spannung ändert sich nach dem installierten Trafo.

## 3.5 Verbindung der STOP/ALT Kontrolleinrichtungen

#### Anschluss der **STOP**

Druckknopf: Stoppt und verhindert vorübergehend alle SteuergeräteFunktionen, bis erneut gedrückt wir. Schalter: Automation bleibt blockiert bis Rückstellung (Reset) erfolgt.

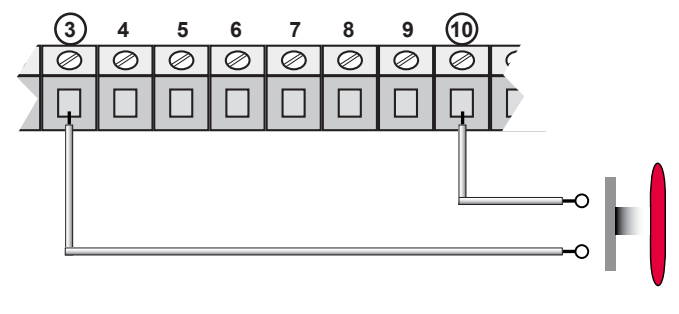

**Wenn die STOPP oder ALT Eingänge nicht verwendet Werden. Stellen Sie S15 in 0** 

Der Anschluss der Sicherheitseinrichtungen verlangt die Verwendung der Druckknöpfe oder des N.C. (Normale Schließung) Kontaktes.

Falls mehrere Sicherheitseinrichtungen verwendet werden, müssen diese der Reihe nach geschaltet werden

## 3.6 Verbindung der Blinklampe

Für die Beleuchtung, sie die untere Tabelle **S03**

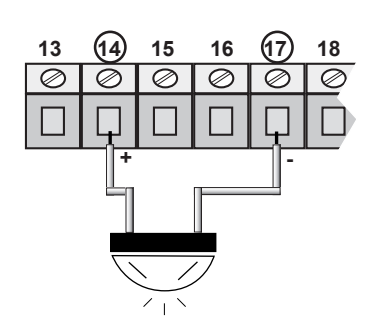

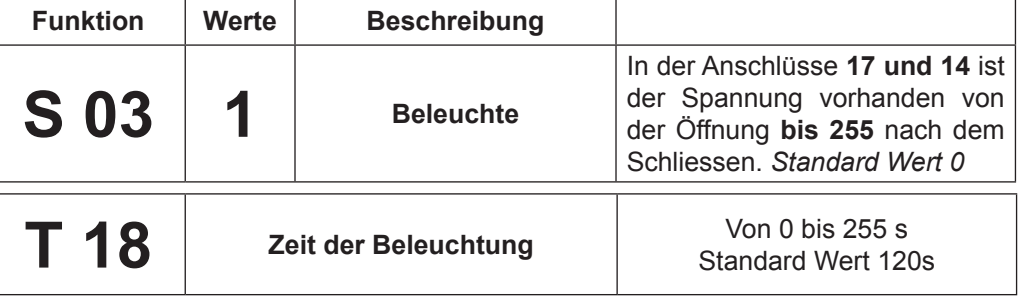

## 3.7 Versorgung der Blinklampe

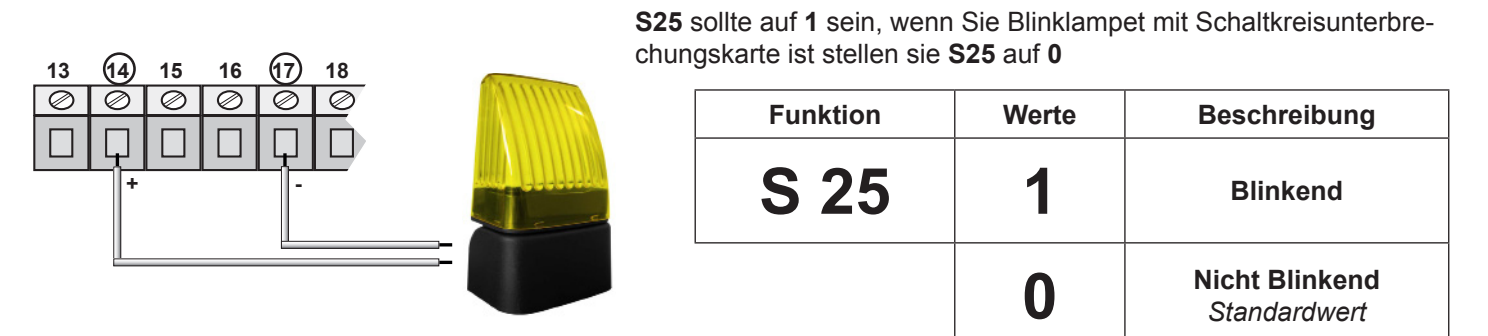

Blinkleuchte auf Pause stellen Sie **S05 auf 1** (wie im Tabelle) oder nicht blinkend stellen Sie auf **0**.

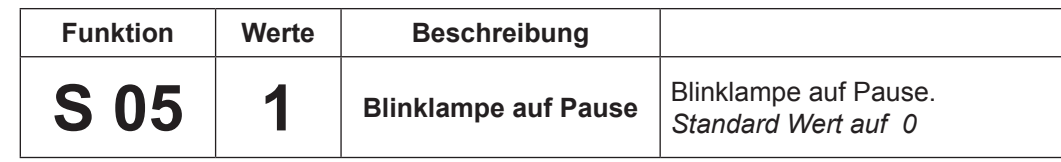

## 3.8 VorBeleuchtungszeit

Für die erhöhung der Vorbeleuchtungszeit, verwenden Sie Funktion T15 und T 16 wie folgt:

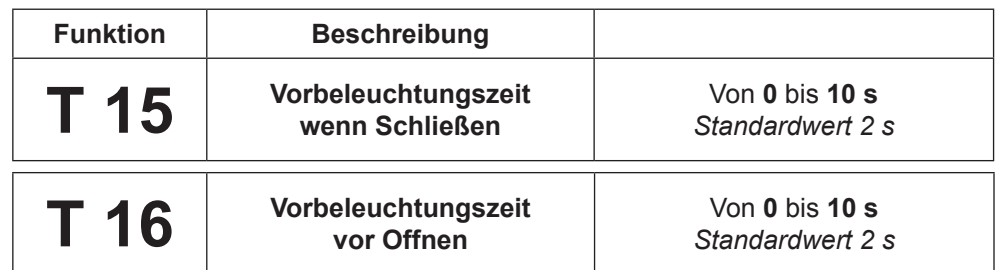

## 3.9 Verbindung eines 24V Türöffnungs- und Bewegungslichtes

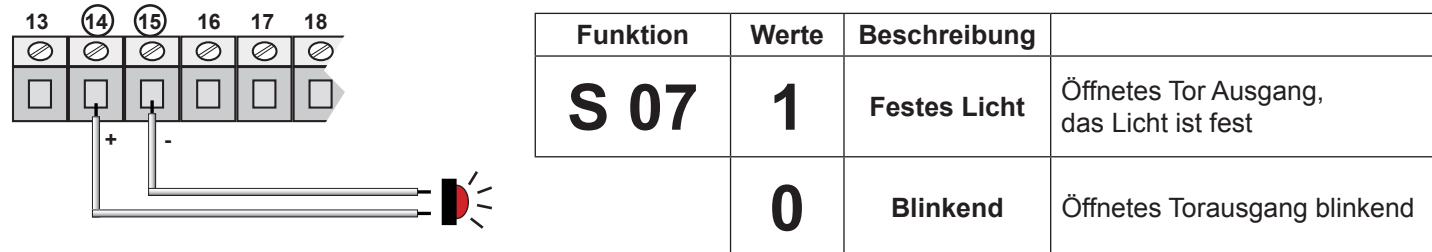

## 3.10 Verbindung der Endschalter (öffnen und schließen)

Sie können LSO un LSC separat verwenden. So können Sie nur LSO oder LSC verwenden Um die Eingänge zu deaktivieren stellen Sie die folgende Funktion ein.

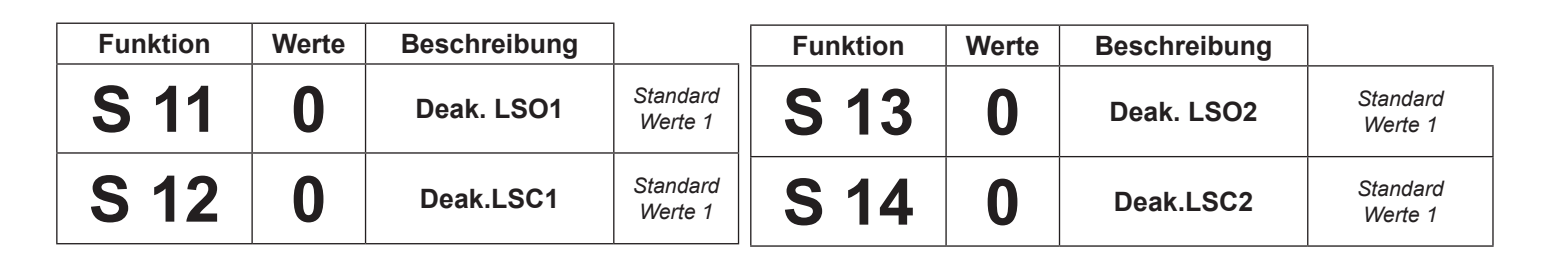

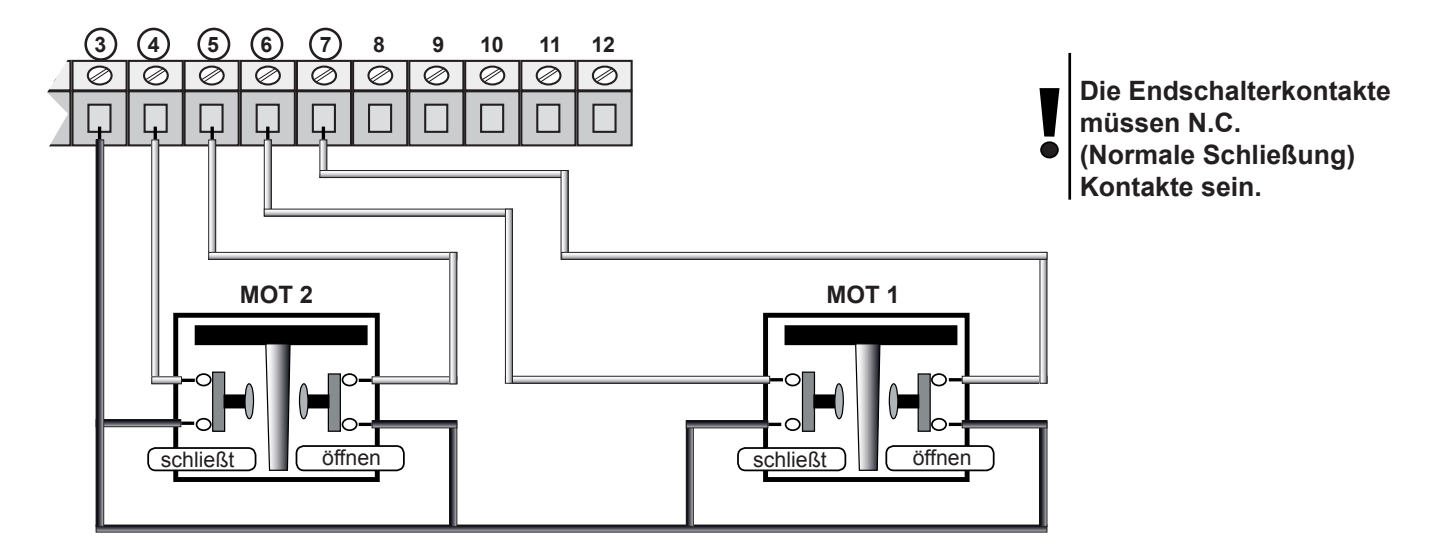

3.11 Verbindung des "START" und TEILÖFFNUNG

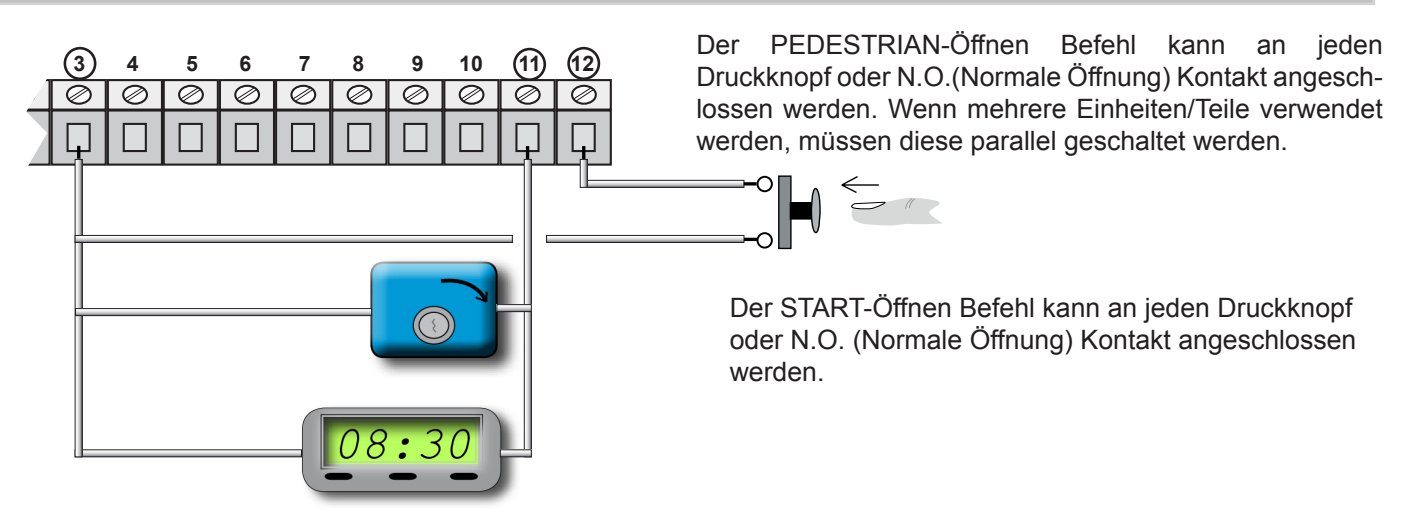

An den Anschlüssen 3 und11 kann ein ZEITSCHALTER angeschlossen werden, um Toröffnungszeiten zu programmieren. Der Zeitschalter-Kontakt muss ein NO (Normale Öffnung) Kontakt sein und muss, für die Dauer des geöffneten Tores, geschlossen bleiben. Wenn ein Öffnungsbefehl an den Anschluss 16 angeschlossen ist, muss dieser parallel geschaltet sein. 3.12 Verbindung der PHOTOZELLEN A (nur schließen)

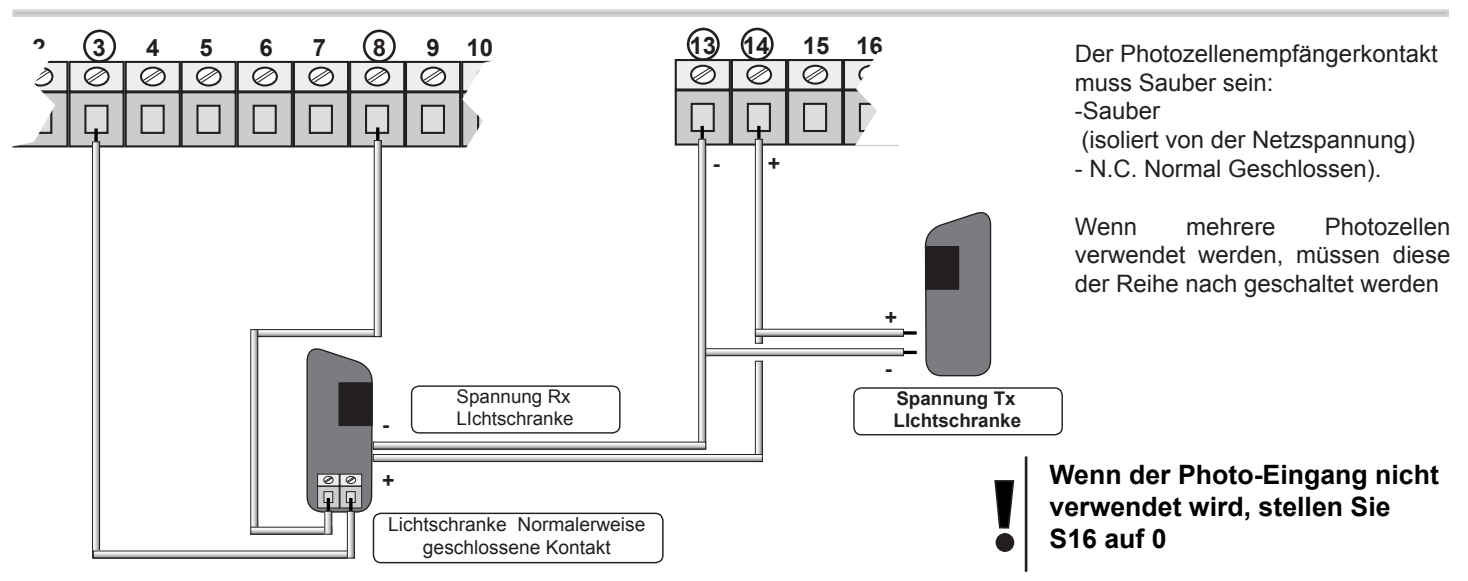

## 3.13 Verbindung der PHOTOZELLEN A (nur schließen ) mit TEST

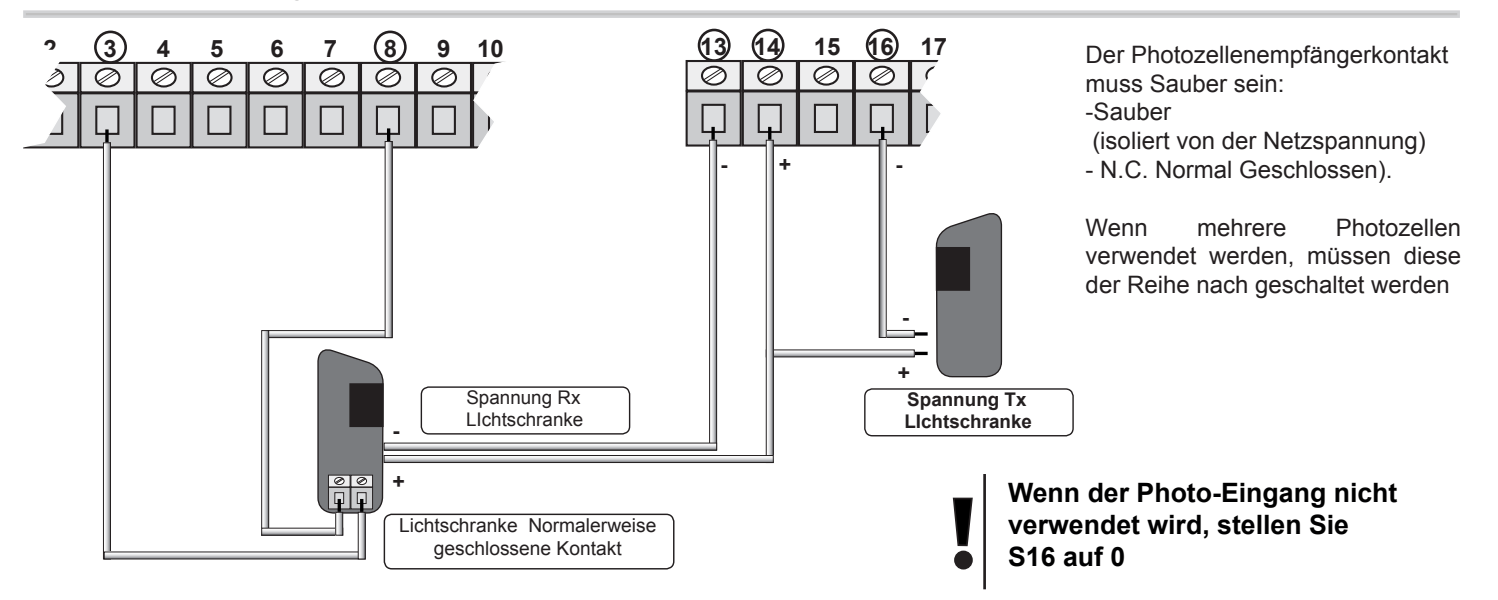

Das Test prüft dass alle Lichtschranke gut Funktionieren. Die Steuerzentrale macht ein Test bevor jeder Öffnung. *Wenn die Lichtschranke nicht Funktionieren, das Licht blinkt für 5 Sek und Tor bleibt geschlossen* 

Für das **Test stellen** Sie auf 1 und folgen Sie die Funktion der Lichtschranke **A:**

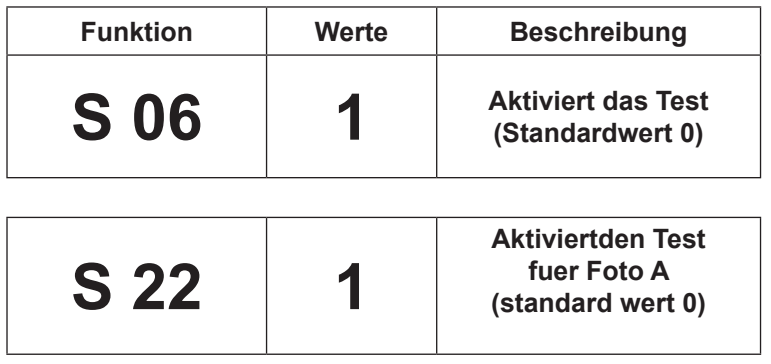

*Wenn Sie kein Test verwenden, verbinden Sie wie im Par. 3.12 und Stellen Sie S22 und S06 auf 0 (deaktivieren wenn keine weitere Test auf andere Eingänge vorhanden sind)* 

3.14 Verbindung LICHTSCHRANKE FOTO B (schließen und öffnen)

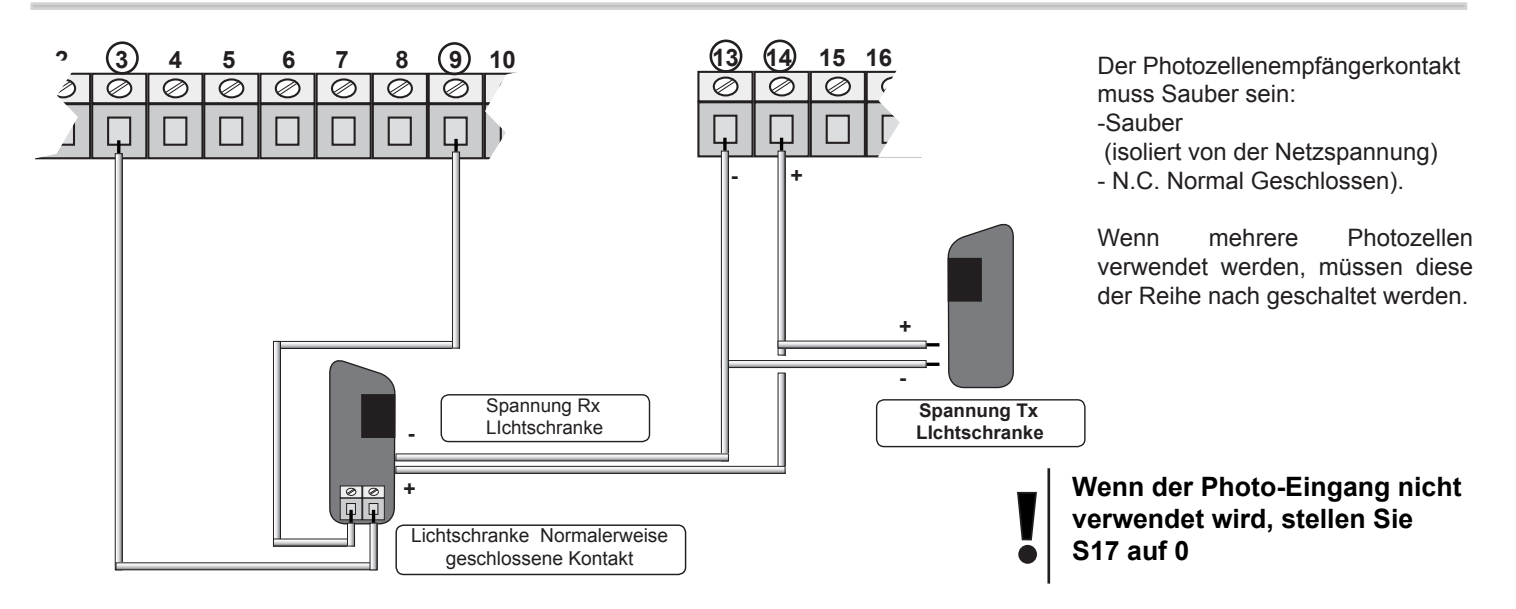

## 3.15 Verbindung LICHTSCHRANKE FOTO B (schließen und öffnen) mit TEST

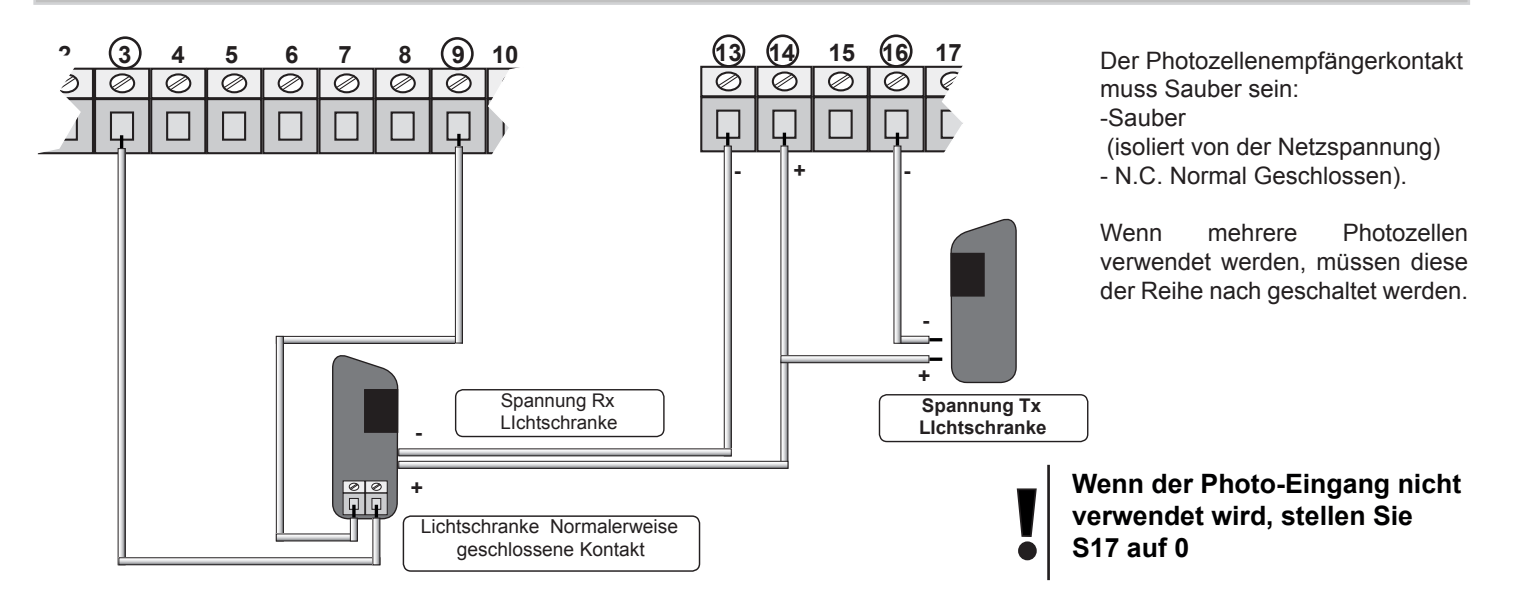

*Das Test prüft dass alle Lichtschranke gut Funktionieren. Die Steuerzentrale macht ein Test bevor jeder Öffnung. Wenn die Lichtschranke nicht Funktionieren, das Licht blinkt für 5 Sek und Tor bleibt geschlossen* 

Für Test stellen Sie auf 1 und folgen Sie die Funktion **FOTO B**:

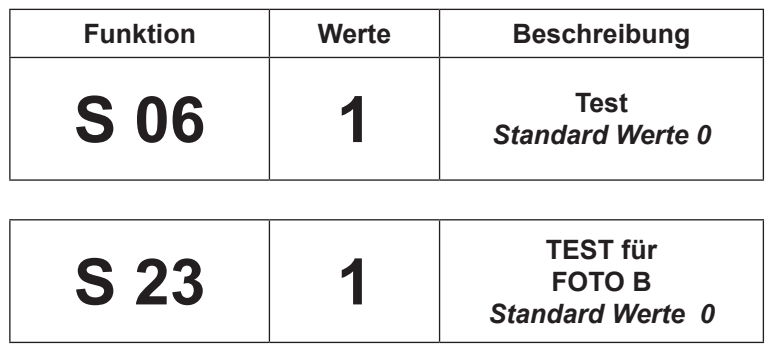

*Wenn Sie zurück Ohne Test , verbinden sie wie im Par. 3.14 und Stellen Sie S23 und S06 auf 0 (deaktivieren wenn keine weitere Eingänge mit Test vorhanden sind.)*

## 3.16 Verbindung E- Schloß

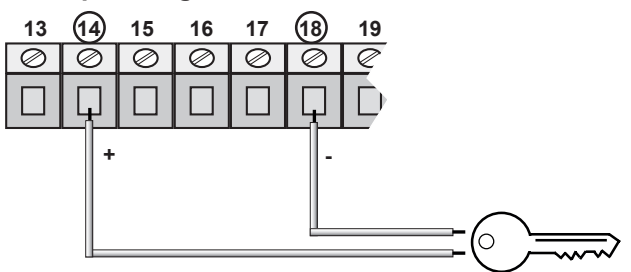

**12V Spannung, 12 V E-Schloss** Sie sind 3 Beispiele der Verbindung S26 soll auf 0 eingestellt:

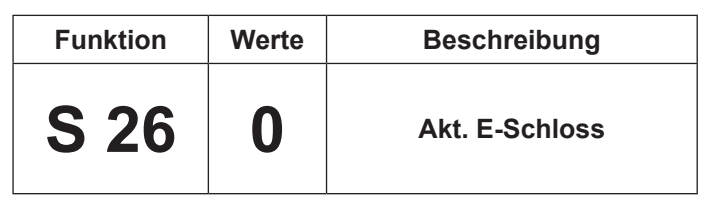

**mit TRAFO Al. 24V – E- Schloss 12V**

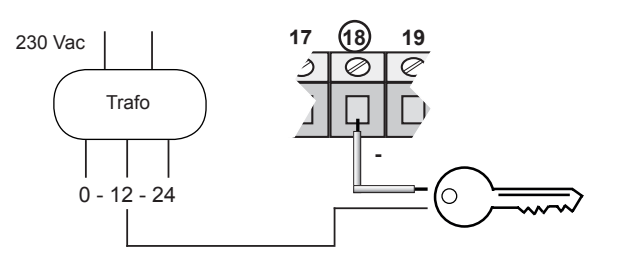

**mit 24V Bat. - 12 V E- Schloss**

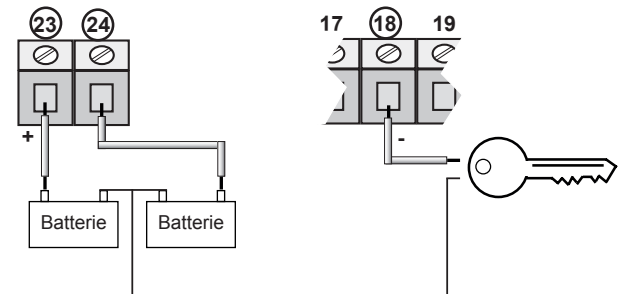

## 3.17 Verbindung des MOTORS mit elektromagnetischer BREMSE

Wenn das Motor ein elektromagnetischer Bremse hat, bringen Sie S26 auf 1 und machen Sie folgendes:

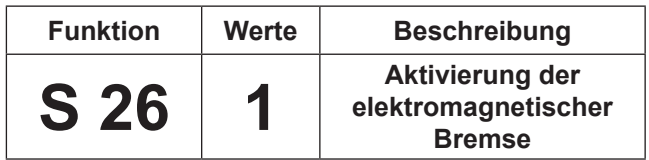

Wenn Sie diese Funktion verwenden, die Elek.Schlösser aUsgang wird versorgt um das Bremse zu aktivieren und ein gute Arbeit der Torantriebe.

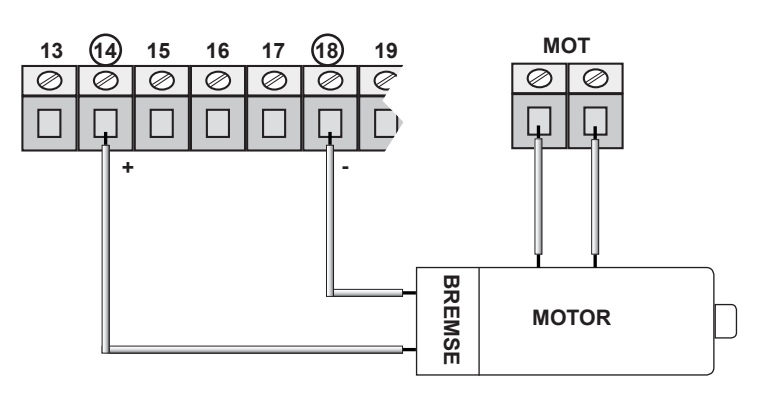

 $\bigcirc$ 

 $\bigcap$ 

 $\bigcirc$ 

## 3.18 Verbindungen überprüfen

#### **Überprüfen Sie:**

I) die korrekte Voltzahl an den Anschlüssen

II) die korrekte Anzeige aller NC Lichter (On)

III) die SicherheitsFunktionen

IV) die korrekte Toröffnungsrichtung (der erste Ablauf ist immer OPEN).

 $\bigcirc$ 

Wenn das Steuergerät in Betrieb genommen wird, sind die Warnlichter an den Eingängen an.

Normalerweise sind die Roten Lämpchen an den Eingängen LSC - LSO - STOPP- PHOTO.

**Normalerweise die rote Led im FCC2 (LSC2) - FCA2 (LSO2) - FCC1 (LSC1) - FCA1 (LSO1) - FOTOA - FOTOB - STOP sind immer eingeschaltet**

**Normalerweise die grüne Led im START - PEDONALE (Teilöffnung) sind immer ausgechaltet**

**LSC2 LSO2 LSC1 LSO1 FOTOA FOTOB STOP START PED** ◠

## **4 Betriebs und Regulierungsmodus**

Nach dem Anschluss kontrolliere die Motoren und die Zubehören wie im Par. 4.2 .wenn keine Arbeitszeiten gibt, programmieren Sie die Geschwindigkeiten wie im Par. 4.4 , Hindernisserkennung im Par. 4.5 und aktivierung und deaktivierung der Eingänge.

## 4.1 Funktionnslogik

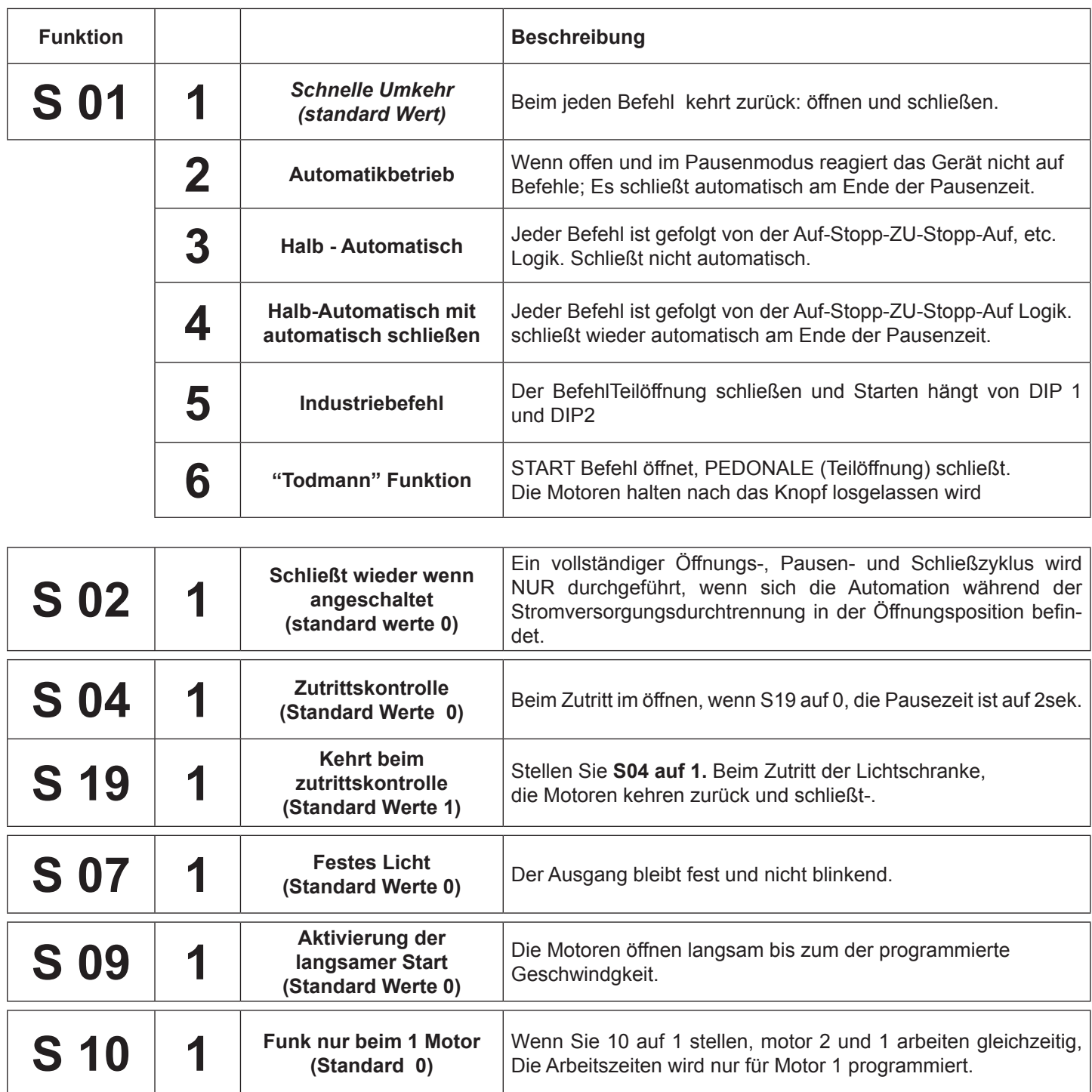

## 4.2 Aktivierung der AUSGÄNGE

Die Steuerzentrale START S10 kann separat die E-Schloß, Test, Licht, Motoren und Verzögerungen Ausgänge aktivieren:

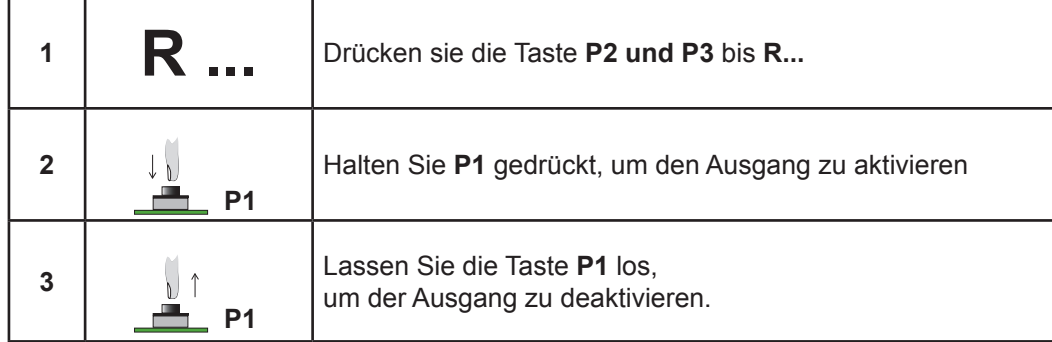

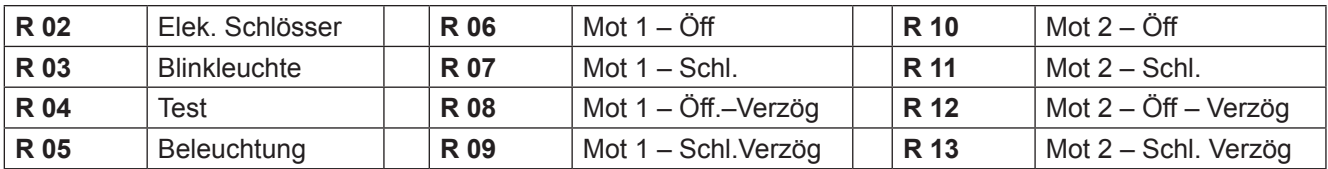

## 4.3 Spannungsanzeige der Batterie

Die Steuenrzentrale kann die Spannung der Baterie in der Display zeigen

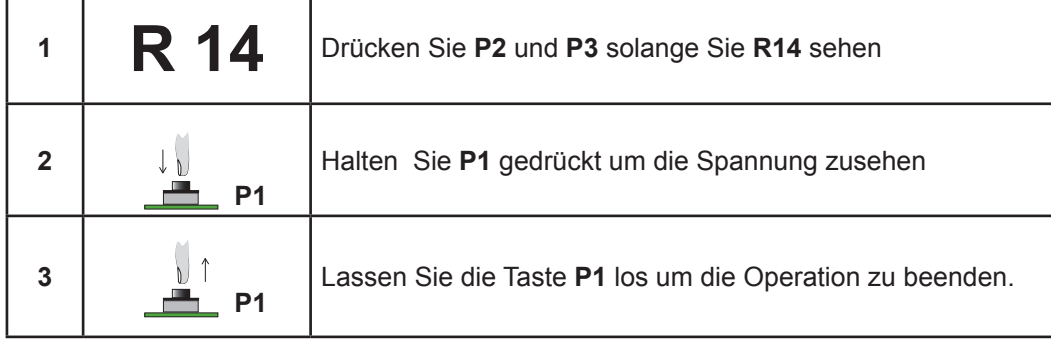

## 4.4 GESCHWINDIGKEIT und ZEITVERZÖGERUNG

Man kann einfach die Öffnung und Schließge $schwindigkeit$  und die Verzögerung.

**Bevor diese Prozedur müssen Sie die Arbeitszeiten einlernen.**

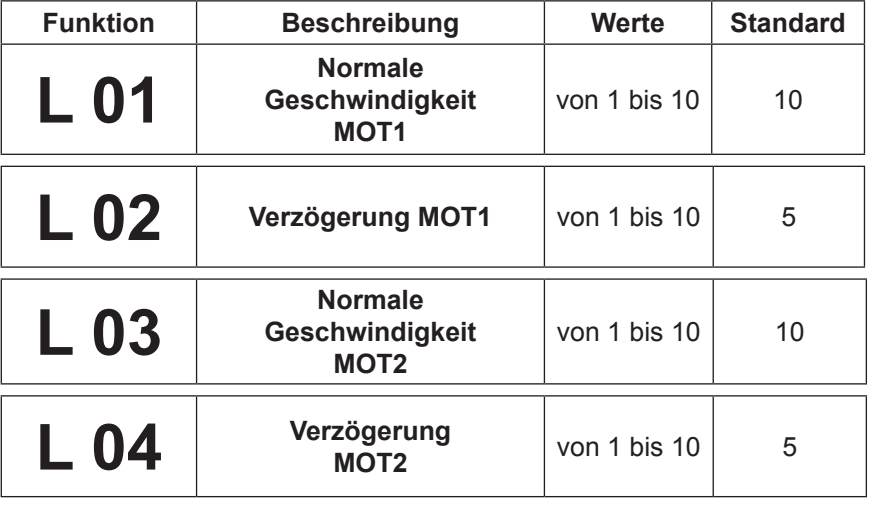

## 4.5 HINDERNISSERKENNUNG

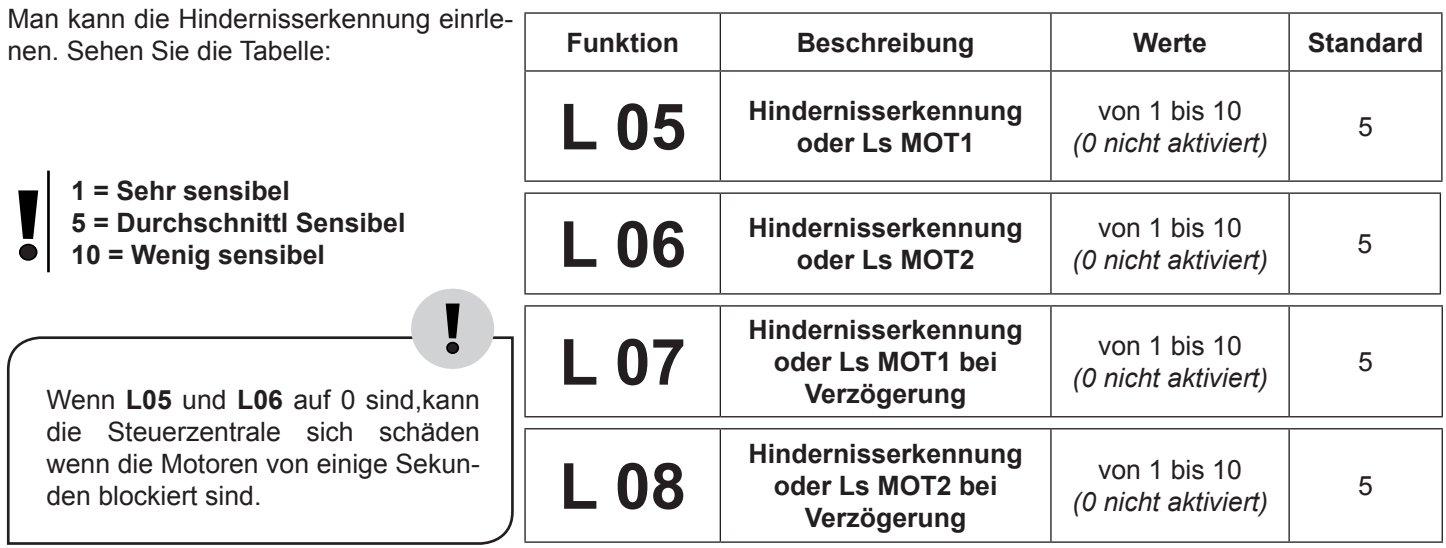

## 4.6 Logik der Hindernisserkennung

Mit **S20** können Sie die Logik der Hindernisserkennung programmieren:

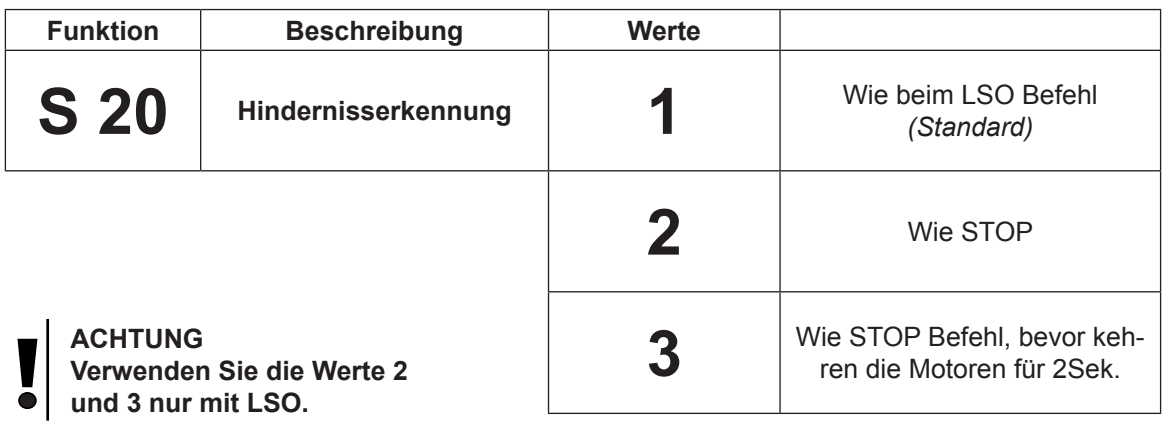

Į

## **5 Installation des Funkempfängers und Fernbedienung**

Um Fernsteuerungen zu benutzen, muss die Schalteinheit ein Drahtlos-Modul haben. Die Schalteinheit kann mehrere Codetypen benutzen. Allerdings wird die erst-programmierte Fernsteuerung als Vorlage genommen und somit ist es nicht möglich, andere Fernsteuerungstypen zusätzlich/im Nachhinein, zu verwenden. Die verwendbaren Codes sind: 12 bis 64 Bit Standards und, für HCS© Codetypen, nur die festen Teile, aber nicht die Rollingcode. Der erstprogrammierte Sender bestimmt die Codetypen, die der Empfänger benutzen kann; demnach muss der folgende Sender den selben Codetypen haben.

## 5.1 Löschen des Speicherkapazität

Dies löscht alle vorhandenen Daten/Codes des Datenspeichers. Man kann keine Einzelcodes programmieren, lesen Sie den nächsten Paragraph. Vor den ersten neuen Daten/Code-Eingaben muss der Speicher neu eingestellt werden (Reset), damit keine alten, oder unbenutzten Codes im System zurückgeblieben sind. Der Speicher und somit alle Codes, können nur bei geschlossener Automation gelöscht werden.

Um die Kode einlöschen, wählen Sie **C03** mit **P2** und **P3**. Bestätigen mit **P1**. Warten Sie 10 Sek., wenn innerhalb 10 Sek **P1** gedrückt wird, ist die Prozedur gelöscht.

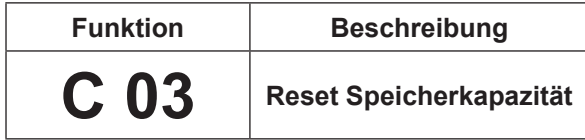

## 5.2 Löschen ein einzelne Code

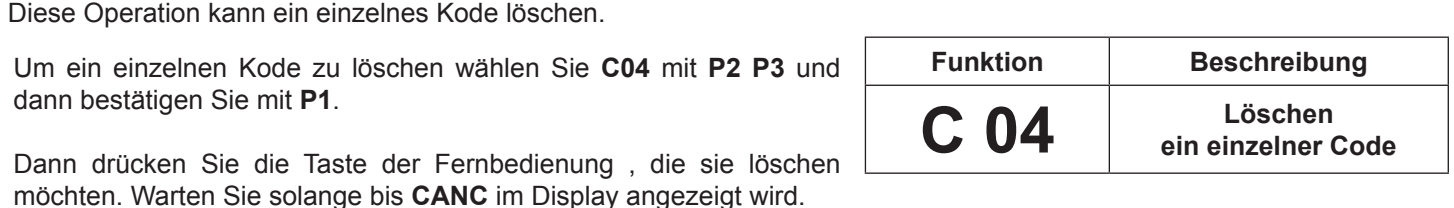

## 5.3 Einlernen der Fernbedienung

Wenn Sie **S08** auf 1 einstellen, wird die Steuerzentrale Rolling-Code HCS einlernen und es wird den Rolling Code zähler kontrollieren. Rolling Code Fernbedinungen sind nicht kopierfähig Wenn **S08** nicht aktiviert ist, wird das Empfänger das festes Teil den Kode einlernen.

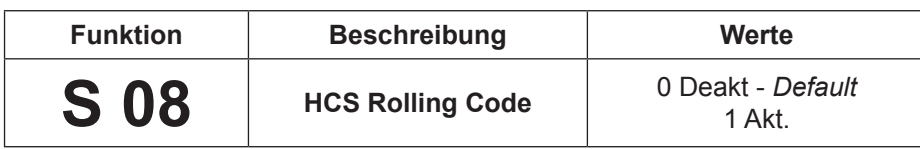

## 5.4 Handsender Code einlernen

Um Fernsteuerungen zu benutzen, muss die Schalteinheit ein Drahtlos-Modul haben. Die Schalteinheit kann mehrere Codetypen benutzen. Allerdings wird die erst-programmierte Fernsteuerung als Vorlage genommen und somit ist es nicht möglich, andere Fernsteuerungstypen zusätzlich/im Nachhinein, zu verwenden. Die verwendbaren Codes sind: 12 bis 64 Bit Standards und, für HCS© Codetypen, nur die festen Teile, aber nicht die Rollingcode. Der erst-programmierte Sender bestimmt die Codetypen, die der Empfänger benutzen kann; demnach muss der folgende Sender den selben Codetypen haben.

#### **START Befehl**

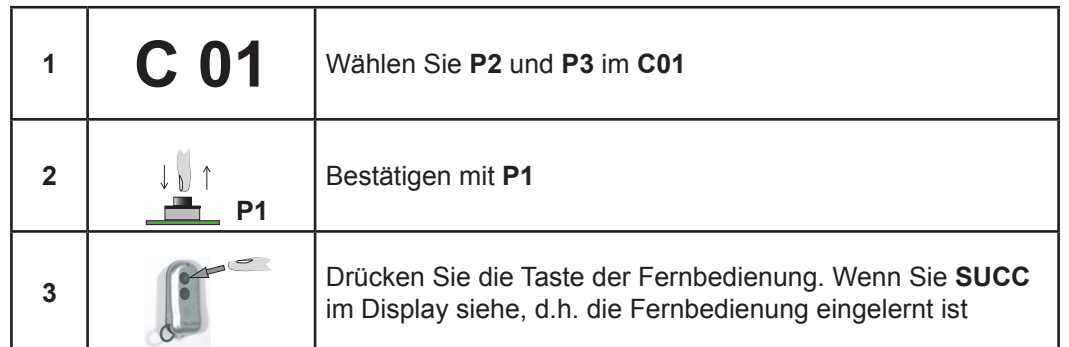

#### **PEDESTRIAN (Teilöffnung) Befehl**

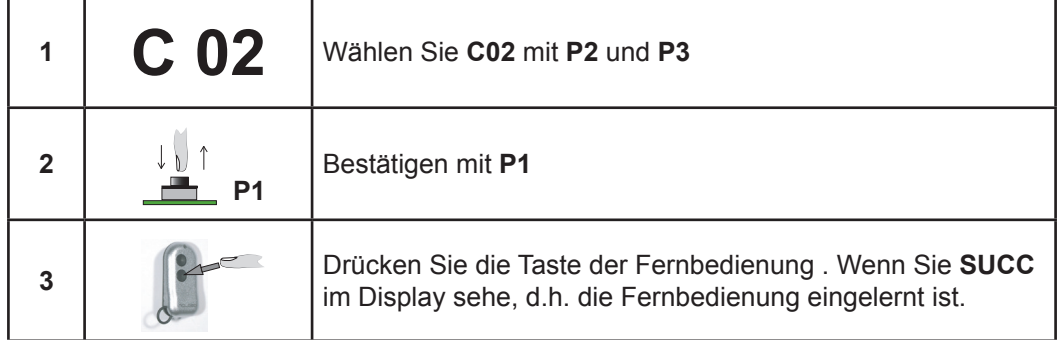

## **6 Einlernen START Befehls**

Diese Funktion kann die normale Öffnung programmieren, die auch geändert werden können.(nächste Par)

## 6.1 Einlernen des START Zeiten

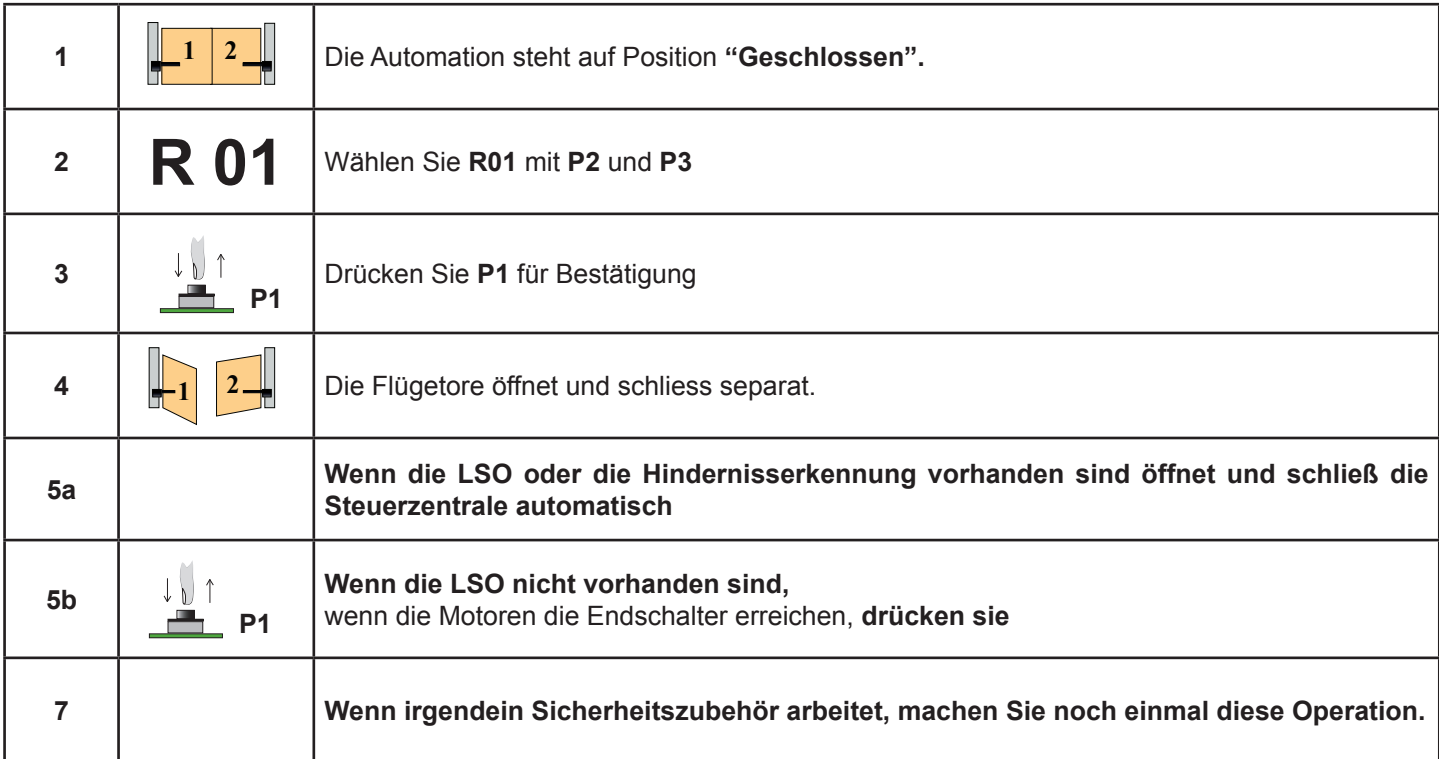

## 6.2 Programmierung der Arbeitszeiten START und PEDESTRIAN (Teilöffnung)

Um die Arbeitszeiten zu ändern:

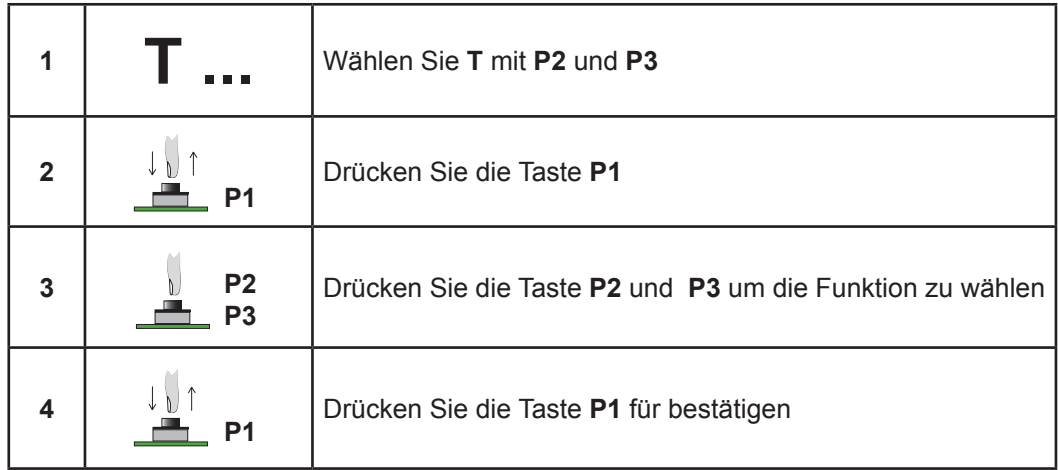

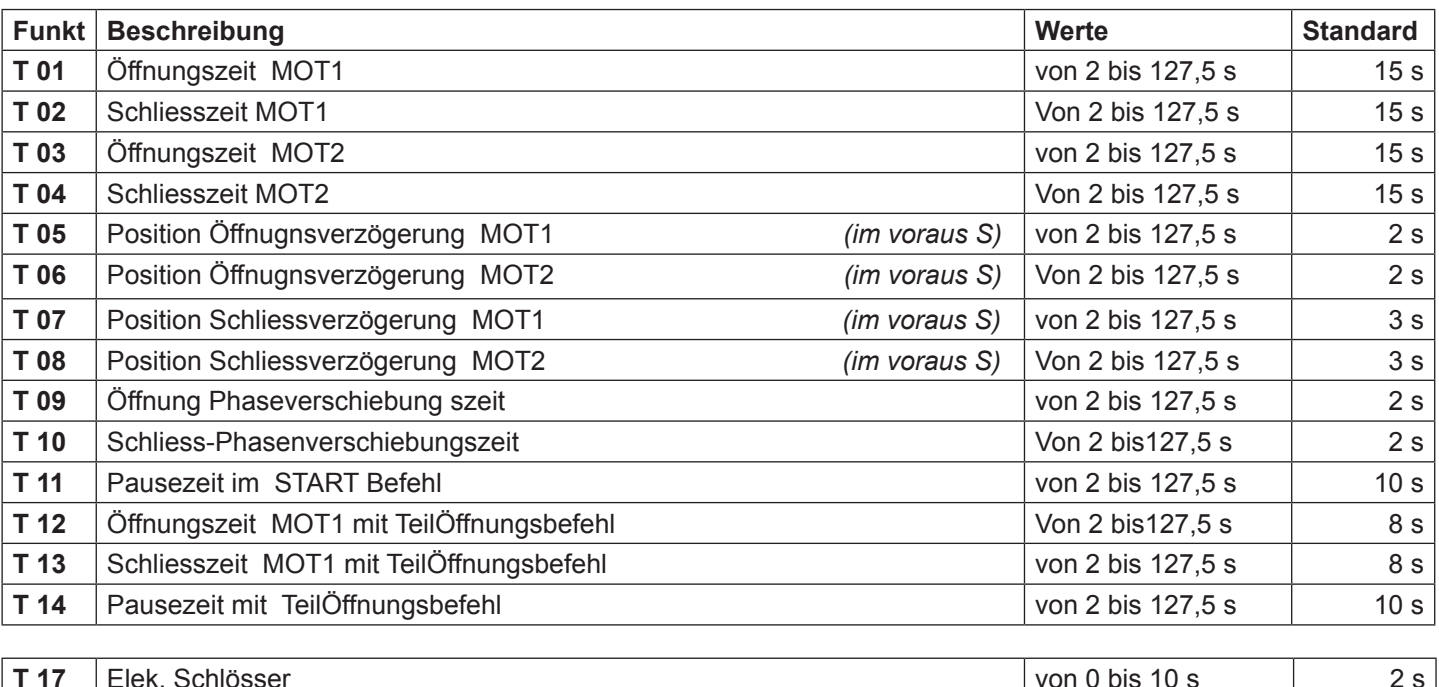

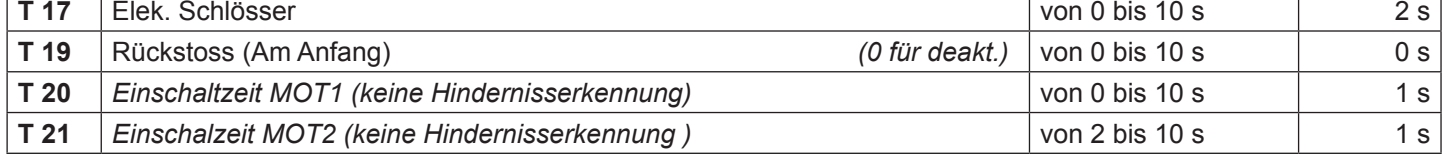

## **7 RESET der Steuerzentrale mit Standard Werte**

START S10 kann die Standard Werte wieder programmieren . Um den Reset machen Sie folgendes:

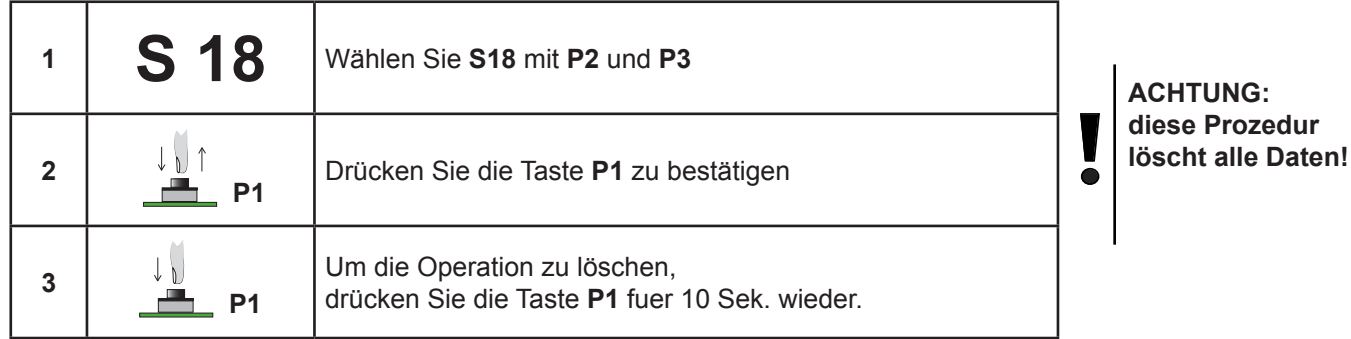

## **8 Zusammenfassung der Funktion START-S10**

## 8.1 Funktion "T"

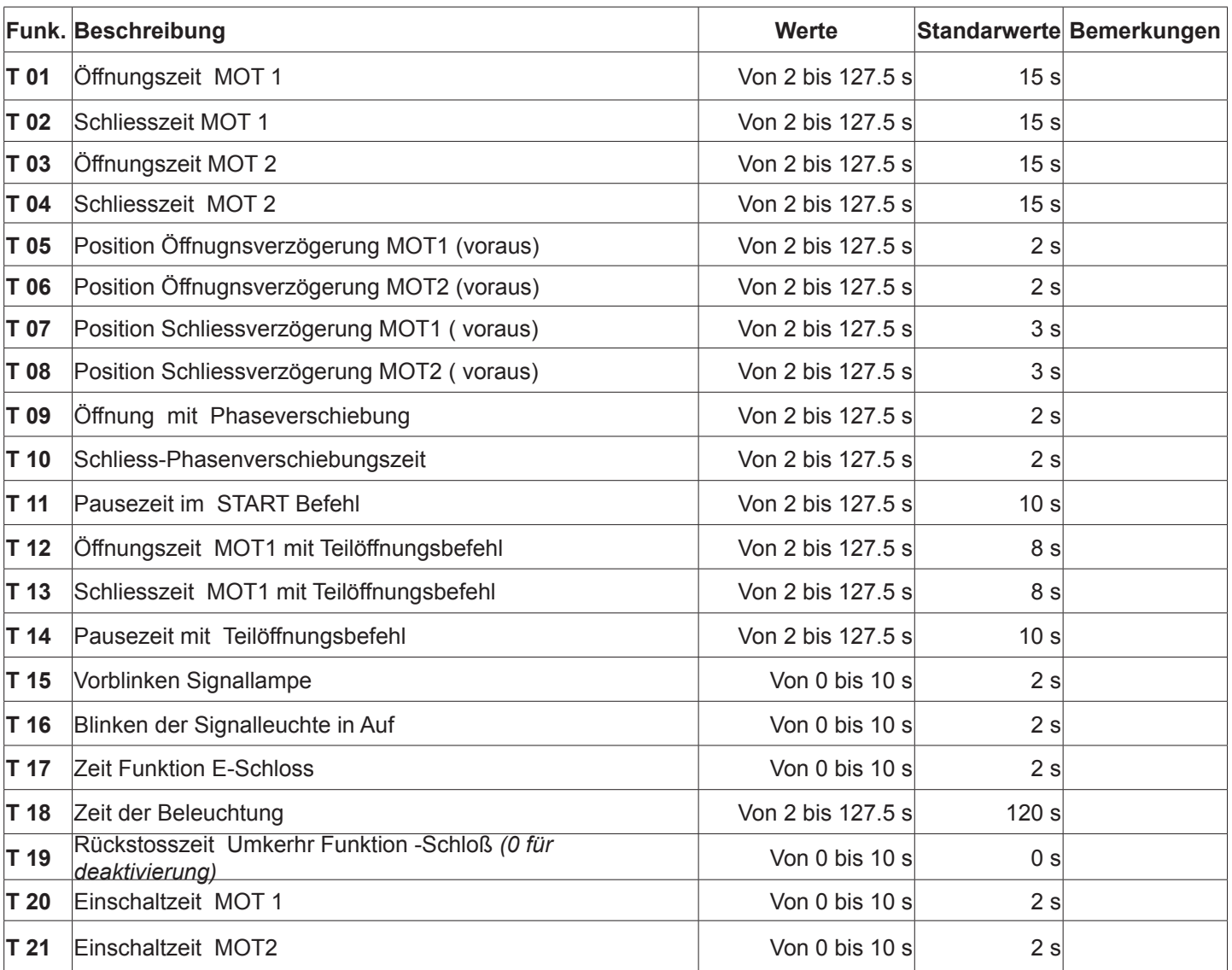

# 8.2 Funktion Gruppe "L"

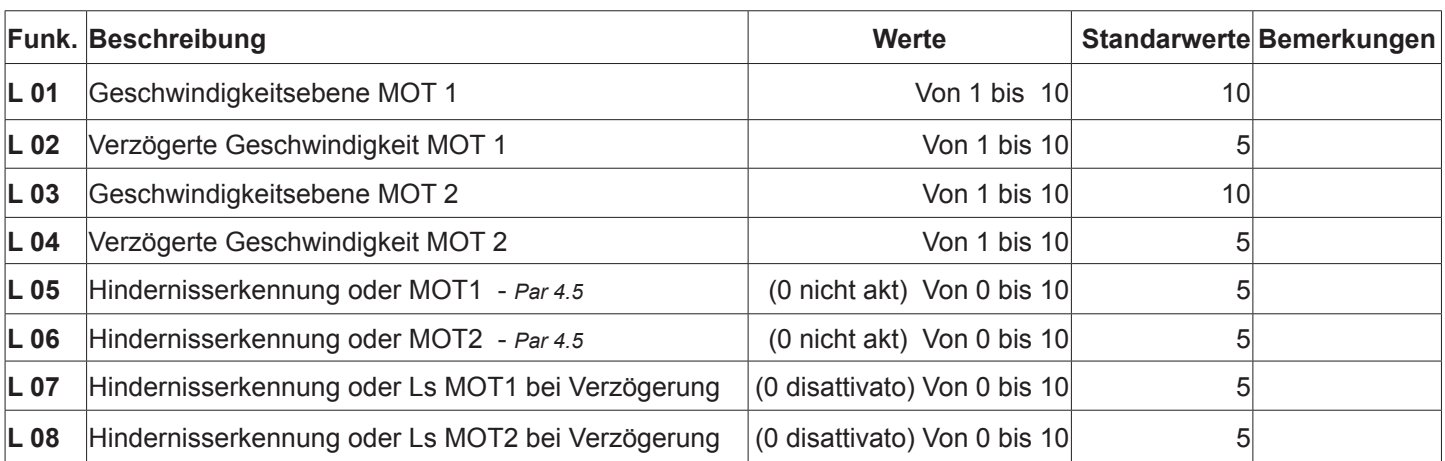

## 8.3 Funktion Gruppe "S"

 $\overline{\phantom{a}}$ 

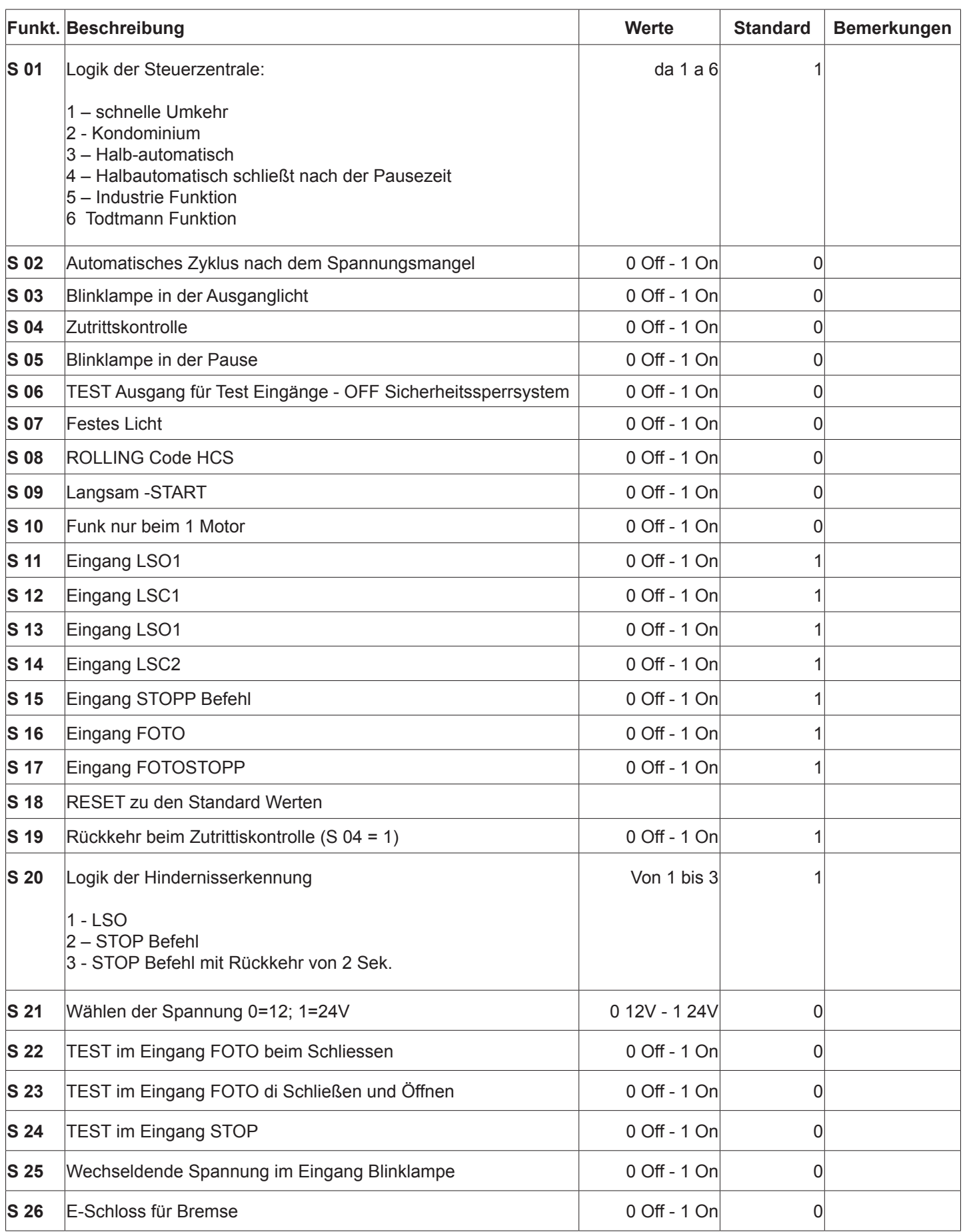

## 8.3 Funktion Gruppe "C"

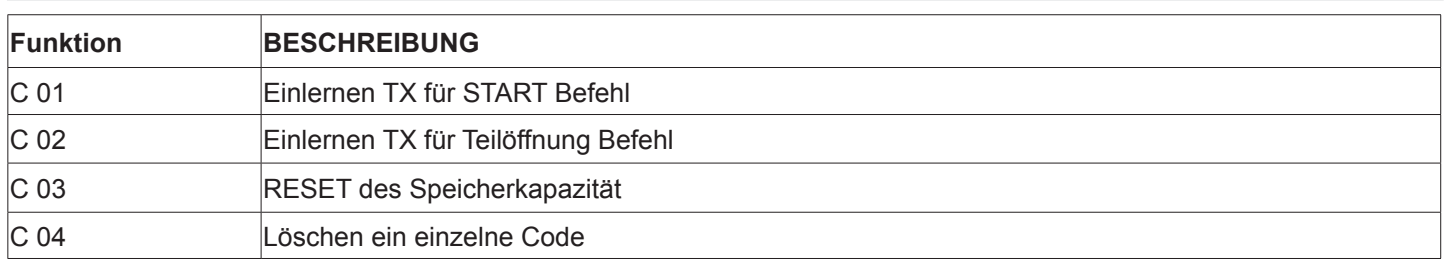

## 8.4 Funktion Gruppe "R"

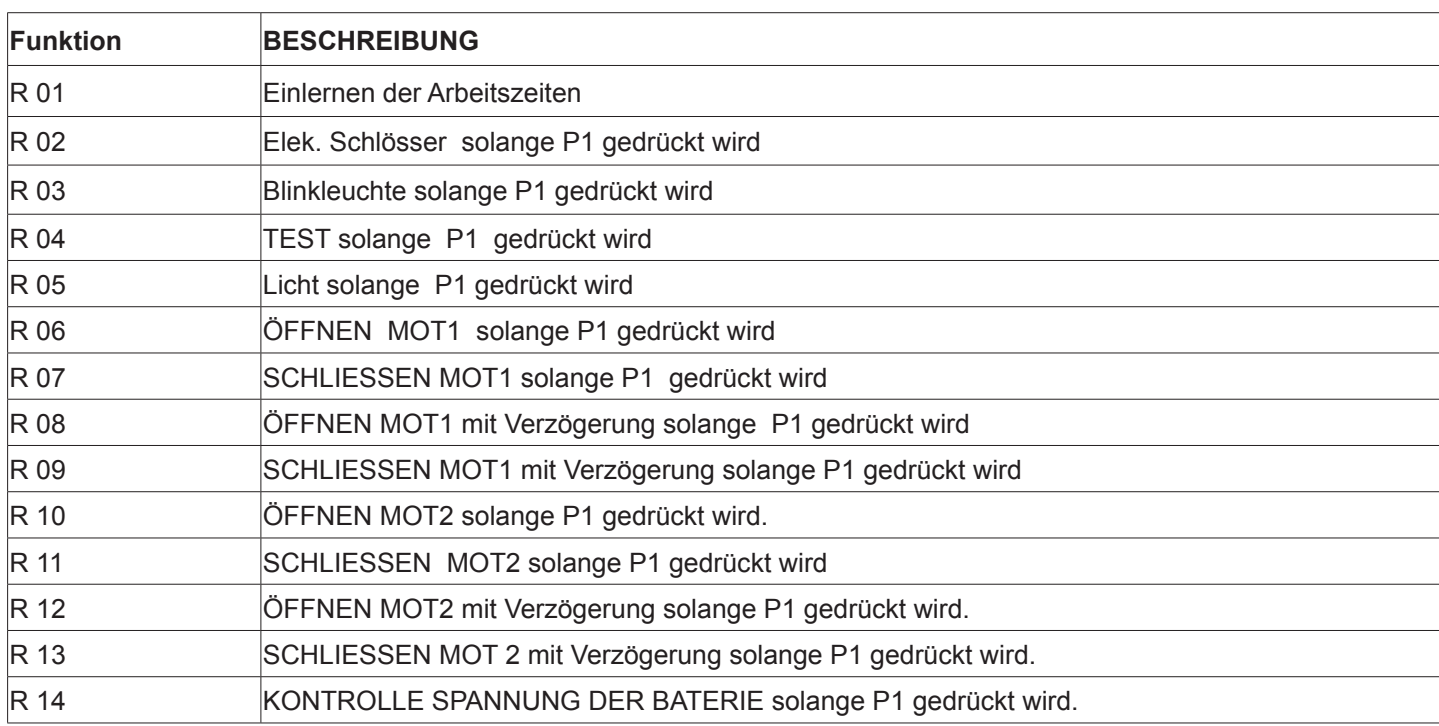

**NOTE:**

22 $\sim$ 

## **NOTE:**

#### **9 CE Konformitätserklärung der Herstellers**

(gemäß der EC Direktive 2006/42/ce, Anhang II, Teil B)

**Der Unterzeichnende Ernestino Bandera, Administrator**

**Gibt an:**

## **Firma: EB TECHNOLOGY SRL**

**Adresse:** Corso Sempione 172/5 21052 Busto Arsizio VA Italia 12/24V Steuerzentrale

**Produktname: START-S10** 

## **DAS PRODUKT ENTSPRICHT den Bestimmungen der EG-Richtlinie: 2006/42/CE** EG RICHTILINE 2006/42/CE DES EUROPÄISCHEN PARLAMENTS UND DES RATES vom 17.Mai 2006 zur Angleichung der Rechts- und Verwaltungsvorschriften der Mitgliedstaaten für Maschinen. Referenz: Anhang II, Teil B (EG Konformitätserklärung herausgegeben von dem Hersteller)

 $\epsilon$ 

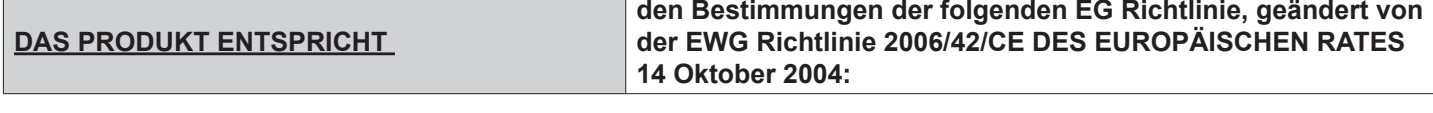

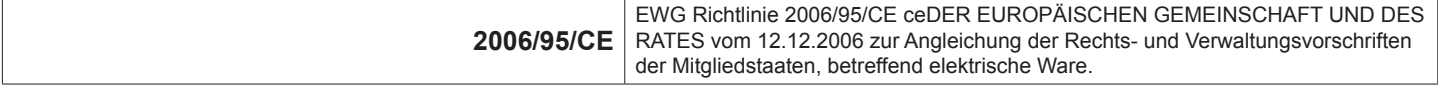

Referenz zu den Standards: EN 60335-1

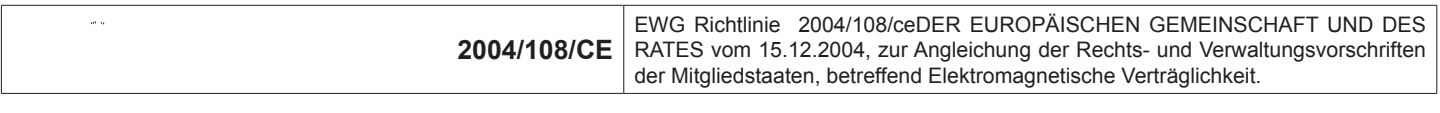

Referenz zu den Standards: EN 61000-6-2 EN 61000-6-3

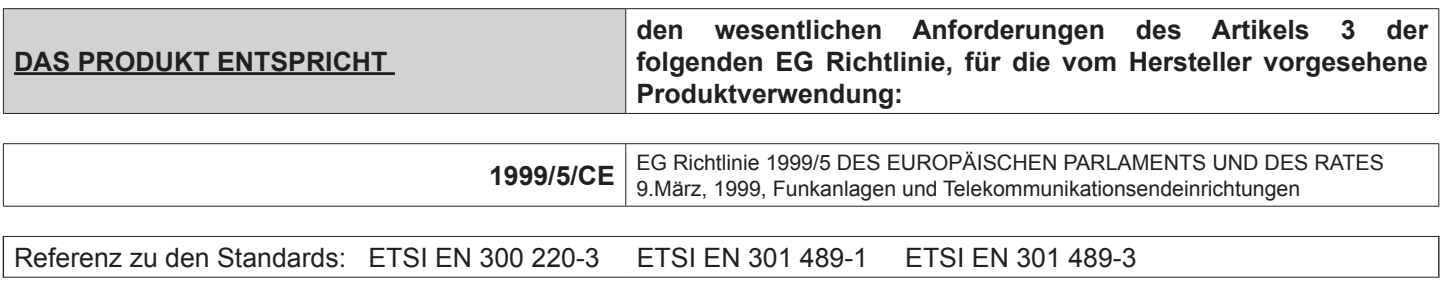

**Wie in der EG Richtlinie 98/37 angegeben, muss darauf hingewiesen werden, dass das genannte Produkt nicht in Betrieb genommen werden darf, bis die Maschine, in die das Gerät eingebaut ist, identifiziert wurde und als Konform im Sinne der EG Richtlinie 98/37 bestätigt gilt.**

**EB TECHNOLOGY S.r.l.**

Corso Sempione 172/5, 21052 Busto Arsizio VA Italia tel. +39 0331.683310 fax.+39 0331.684423

posta@ebtechnology.it www.ebtechnology.it

#### **NOLOGO S.r.l.**

via Cesare Cantù 26, 20020 Villa Cortese MI Italia tel. +39 0331.430457 fax.+39 0331.432496

info@nologo.info www.nologo.info

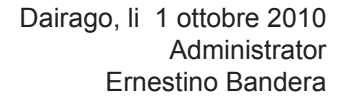

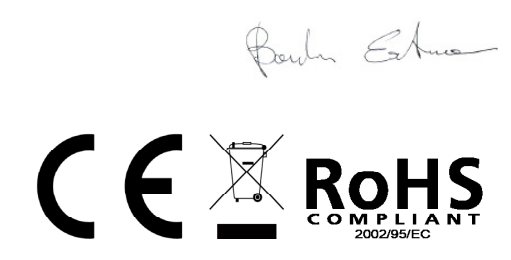

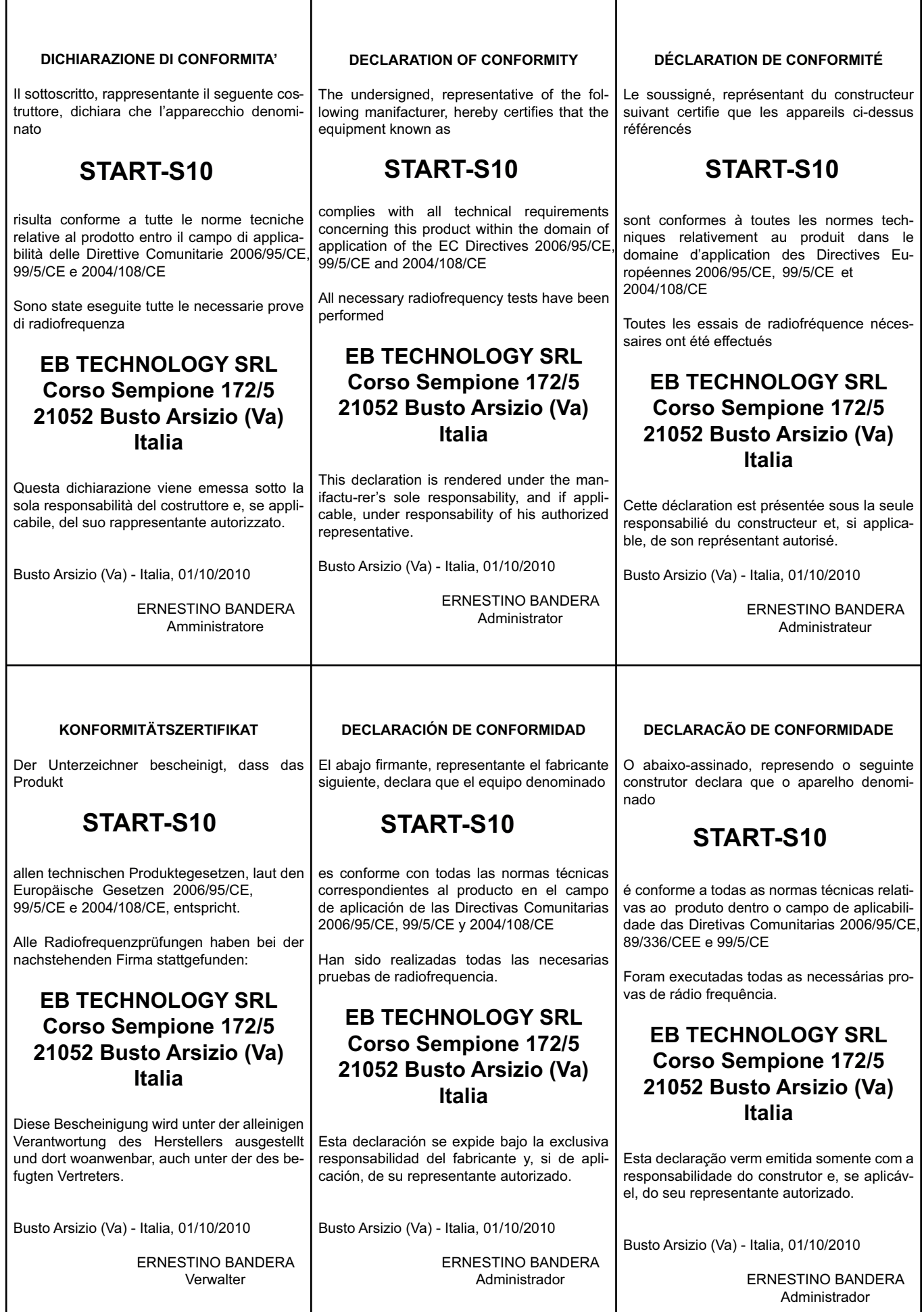